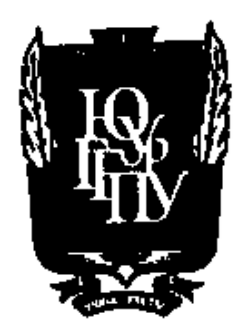

## МИНИСТЕРСТВО ПРОСВЕЩЕНИЯ РОССИЙСКОЙ ФЕДЕРАЦИИ Федеральное государственное бюджетное образовательное учреждение высшего образования «ЮЖНО-УРАЛЬСКИЙ ГОСУДАРСТВЕННЫЙ ГУМАНИТАРНО-ПЕДАГОГИЧЕСКИЙ УНИВЕРСИТЕТ» (ФГБОУ ВО «ЮУрГТПУ»)

## КАФЕДРА ИНФОРМАТИКИ, ИНФОРМАЦИОННЫХ ТЕХНОЛОГИЙ И МЕТОДИКИ ОБУЧЕНИЯ ИНФОРМАТИКЕ

## Разработка учебного курса по созданию сайта электронных

## дидактических материалов

## Выпускная квалификационная работа по направлению

## 44.04.01 Педагогическое образование

## Направленность программы магистратуры

«Информатика в образовании»

## Форма обучения заочная

Проверка на объем заимствований:  $46.99$  % авторского текста Paбora Reproduce policy CA CAR SAILUTE

 $\alpha$  24 » operhane 2021.

зав. кафедрой ИИТиМОИ ЮУрГГПУ Рузаков Андрей Александрович Выполнила:

Студентка группы ЗФ-313-125-2-1 Воронина Ольга Сергеевна  $\beta_{\mathcal{O}}$ 

Научный руководитель: к.п.н., доцент кафедры ИИТиМОИ Паршукова Наталья Борисовна

Челябинск

## **Оглавление**

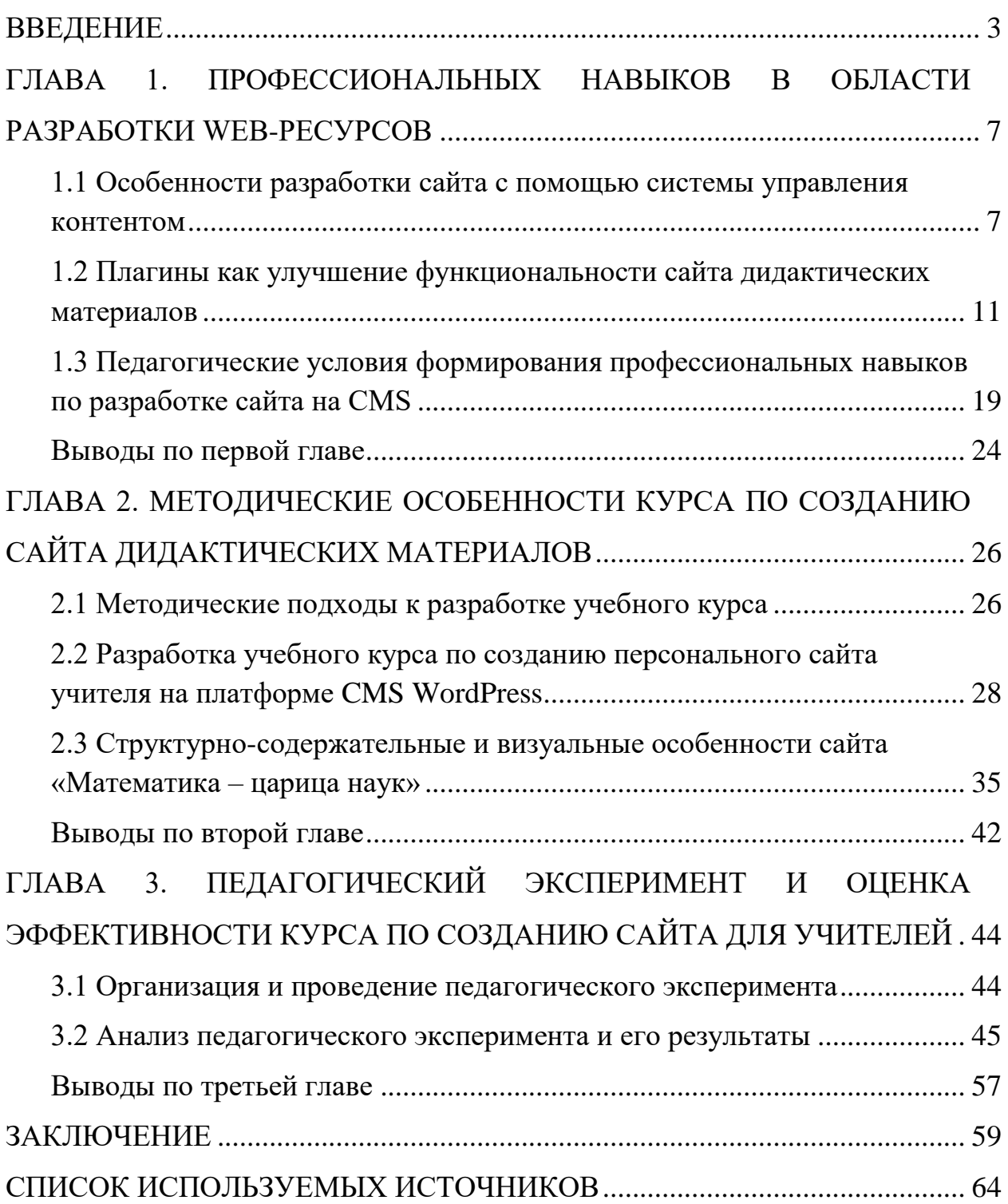

#### **ВВЕДЕНИЕ**

<span id="page-2-0"></span>Развитие глобальной компьютерной сети Интернет открыло новые перспективы совершенствования образовательной системы. Многие учителя задумываются о том, чтобы создать свой сайт. Ведь создание сайта значительно бы облегчило жизнь учителя, учеников и их родителей. Данный интернет-ресурс мог бы помочь учителю делиться своими дидактическими материалами, видео уроками, а также проводить онлайн уроки и общаться с учениками и их родителями, не только в момент традиционного вида образования, но и в моменты полной изоляции. После прохождения нескольких тем, могло бы проводиться тестирование для проверки знаний по пройденным занятиям. С помощью своего сайта у преподавателей появляется возможность дистанционно консультировать по непонятным вопросам и темам, как родителей, так и их детей. Для родителей данный веб-сайт даст возможность контролировать уровень успеваемости своих детей. Учителя, которые не владеют ИКТ, сталкиваются с некоторыми трудностями. Одной из основных проблем – это незнание платформы по написанию сайта.

Одной из популярных платформ по разработке web-ресурсов, с помощью которого можно создать сайт электронных дидактических материалов для учителей, является WordPress – одна из мощнейших систем управления контентом для разработки сайтов.

**Цель исследования:** разработать, обосновать и экспериментально проверить учебный курс по созданию сайта электронных дидактических материалов для учителей предметников.

**Объект исследования:** создание сайта с помощью систем управления содержимым.

**Предмет исследования:** процесс формирования навыков создания сайта у учителей предметников с помощью CMS WordPress.

В основу исследования положена **гипотеза** внутришкольного повышения профессиональной компетентности учителя, что в дальнейшем позволит упростить его работу по созданию и редактированию дидактических материалов на web-портале. После прохождения курса учителя-предметники смогут быстрей подготавливать материалы для последующих уроков, что сократит их время в работе.

Сформулированные цели и гипотеза исследования определили его **задачи**:

1. Раскрыть сущность профессиональных навыков в области разработки web-ресурсов.

2. Выявить и теоретически обосновать педагогические условия эффективности формирования профессиональных навыков у учителей с использованием CMS.

3. Разработать и внедрить учебный курс по созданию сайта электронных дидактических материалов для учителей на платформе WordPress.

4. Экспериментально проверить эффективность учебного курса и педагогических условий формирования профессиональных навыков у учителей.

Для решения поставленных задач применялись следующие **методы исследования:** теоретический анализ и изучение научно-педагогической литературы; конкретизация теоретического знания; эмпирические методы исследования; анкетирование; психолого-педагогическая диагностика, педагогическое наблюдение, статистическая обработка данных, анализ и обработка результатов педагогического эксперимента. Ведущим методом исследования является педагогический эксперимент.

**Научная новизна** диссертационной работы состоит в том, что каждый учитель-предметник после прохождения данного курса будет владеть знаниями по созданию сайта, которые ему могут пригодиться во время дистанционного обучения, загружая свои материала для обучения

учащихся. Также преподаватели могут использовать свой сайт для работы с учащимися, которые находятся на домашнем обучении или на больничном, дублируя свой урок в виде различных презентация, а также прикрепляя тестирование по теме изученного урока, для проверки знаний учащегося. А учащиеся, которые по какой-либо причине, не поняли пройденную тему, также смогут зайти на web-сайт преподавателя и ознакомиться с ней самостоятельно, посредством просмотра видео уроков, презентаций, прикрепленных учителем и выполнить в онлайн режиме упражнения, которые помогут в закреплении изученного материала.

**Теоретическая значимость** заключается в том, что учителя предметники после прохождения данного курса будут владеть теорией и практическими навыками по созданию web-ресурса с дидактическими материалами.

**Практическая значимость** исследования состоит в разработке учебного курса по созданию сайта электронных дидактических материалов для учителей.

**Эмпирическая база** для проведения педагогического эксперимента была выбрана КГУ «Гимназия №2 отдела образования города Рудного» Управления образования акимата Костанайской области, Республика Казахстан.

#### **На защиту выносятся следующие положения:**

- 1. Прохождение учителями курса «Создание сайта с помощью CMS WordPress для учителей предметников» упрощает подготовку к уроку, тем самым сокращает время на его подготовку и проведение.
- 2. Прохождение учителями курса «Создание сайта с помощью CMS WordPress для учителей предметников» упрощает доступ учащихся к дидактическим материалам учителя, облегчает прохождение опросов, отправку учителю работ на проверку и консультацию с преподавателем.

Диссертация состоит из введения, трех глав, в которых решаются поставленные задачи исследования, заключения, списка использованных источников, а также приложений, дополняющих основной текст работы.

# <span id="page-6-0"></span>**ГЛАВА 1. ПРОФЕССИОНАЛЬНЫХ НАВЫКОВ В ОБЛАСТИ РАЗРАБОТКИ WEB-РЕСУРСОВ**

<span id="page-6-1"></span>1.1 Особенности разработки сайта с помощью системы управления контентом

Развитие глобальной компьютерной сети Интернет открыло новые перспективы совершенствования образовательной системы. Многие учителя-предметники задумываются о том, чтобы создать свой сайт. Ведь создание сайта значительно бы облегчило жизнь учителя, учеников и их родителей. Данный интернет-ресурс мог бы помочь учителю делиться своими дидактическими материалами, видео уроками, проводить онлайн уроки и общаться с учениками и их родителями, не только в момент традиционного вида образования, но и в моменты полной изоляции. После прохождения нескольких тем, будут проводиться тестирования для проверки знаний по пройденным занятиям. С помощью своего сайта у преподавателей появляется возможность дистанционно консультировать по непонятным вопросам и темам, как родителей, так и их детей. Для родителей данный web-сайт даст возможность контролировать уровень успеваемости своих детей. Учителя, которые не владеют ИКТ, сталкиваются с некоторыми трудностями. Одной из основных проблем это незнание платформы по написанию сайта [1].

Существуют разные способы создания сайта, например, с помощью готовых программ CMS (Content Managementn System), то есть системы управления контентом, которые бывают платные и бесплатные.

Разберем три наиболее популярные CMS: WordPress, 1С-Битрикс и Joomla [2].

WordPress – бесплатное программное обеспечение для быстрой разработки сайтов, которая обладает понятным и функциональным редактором, в котором может разобраться даже новичок (рисунок 1).

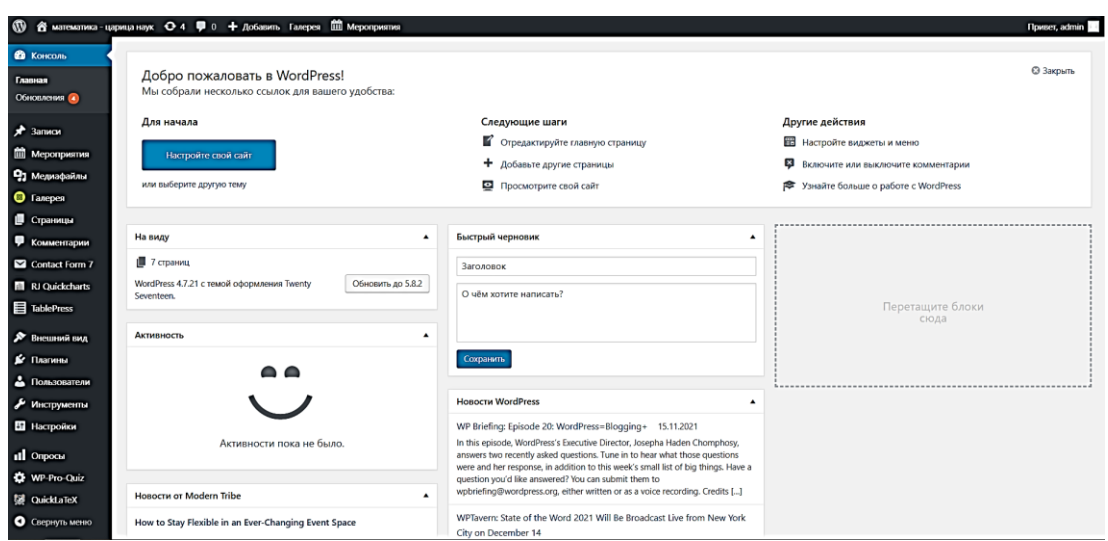

#### Рисунок 1 – Интерфейс WordPress

WordPress содержит богатый, стандартный функционал: меню, комментарии, подсистема для публикации статей, несколько самых распространенных виджетов.

Но если нужно расширить функционал, то для WordPress разработаны множество плагинов и шаблонов, которые делают работу с CMS намного удобнее и находятся в свободном доступе в интернете. Плагины и шаблоны бывают платные и бесплатные, они не только могут помогать в работе с контентом сайта, но и моделировать его базовый функционал, либо встраивать сторонний функционал. Регулярное обновление CMS и наличие технической поддержки, отличный аргумент в пользу WordPress.

CMS адаптирована под устройства с разным расширением экрана, что позволяет удобно просматривать страницы сайта, как со стационарного ПК, ноутбука и даже смартфона.

WordPress не требователен к серверу и его техническим характеристикам. Для безотказной стабильной работы подойдет любой сервер, где есть MySQL и поддержка нескольких модулей PHP [7].

В комплексе CMS есть множество дополнительных модулей и плагинов бесплатных и довольно простых в использовании. К таким плагинам можно отнести популярный плагин для проведения тестирования

Wp-Pro-Quiz, который имеет множество инструментов для создания тестов. Данный плагин для учителей математики желательно использовать с плагином WP QuickLaTeX. Это дополнение позволит создавать формулы и уравнения любой сложности при проведении занятий, а также и при проведении тестирований.

Joomla – полнофункциональный, полностью настраиваемый инструмент по созданию и управлению веб-сайтом.

Система помогает воплощать любые проекты и не требует узкоспециализированных профессиональных знаний. Но если освоиться в Joomla сможет и новичок, то создать с ее помощью крупный сайт и не перегрузить хостинг получится только у профессионала.

Сайт, созданный с помощью Joomla, можно разместить на бесплатном хостинге, например, хостинг-провайдер beget.

Joomla обладает тысячами бесплатных расширений и шаблонов, которые позволяют настроить свой сайт согласно конкретным потребностям. Нужный функционал можно найти в интернете, в свободном доступе.

Для того чтобы сайт отображался на мобильных устройствах нужно будет установить плагин, который, визуализирует мобильную версию сайта, а для того, чтобы на сайте отображался сторонний функционал, нужно будет установить соответствующий плагин.

Joomla является бесплатной CMS, не содержит закрытых компонентов, и распространяется с открытым кодом, единственное ограничение, нельзя менять авторское право Joomla, изменять лицензию распространения.

Joomla создает большую нагрузку на сервер и как следствие большое потребление оперативной памяти [5].

1С-Битрикс – платная система управления сайтом, разработанная на языке программирования PHP.

Для полнофункционального использования всех возможностей 1С-Битрикс необходимо знание HTML и PHP.

Если нужно расширить функционал, то для 1С-Битрикс разработаны множество плагинов и шаблонов, которые делают работу с CMS намного удобнее, но они являются платные, а для идеальной слаженной работы потребуется вмешательство программиста в шаблон.

1С-Битрикс, как и WordPress и Joomla можно разместить на бесплатном хостинге [6].

При установке соответствующих плагинов, сайт можно приспособить для устройств с разным расширением экрана, а также встроить сторонний функционал.

Из вышеперечисленного можно сделать вывод, что самое подходящее для создания сайта учителем-предметником, это WordPress, так как он отвечает следующим требованиям:

- управляет содержимым в CMS можно без знаний программирования, HTML, CSS и прочих знаний;
- данная CMS является легко расширяемой, т.е. нужный функционал можно легко и просто установить;
- сайт, созданный на базе данной CMS, можно легко разместить на бесплатном хостинге;
- CMS имеет современный дизайн, шаблоны сайта адаптированы под устройства с различным расширением экрана;
- на веб-сайт можно легко встраивать сторонний функционал, такой как игровые приложения learningapps, интерактивные карты, видео youtube и др. [7].

<span id="page-10-0"></span>1.2 Плагины как улучшение функциональности сайта дидактических материалов

При создании web-портала дидактических материалов основного функционала CMS WordPress может не хватить. Весь контент на просторах интернета, предназначенного для самообучения, не систематизирован, и разработчику сайта будет полезно использовать плагины, которые позволят собрать весь материал в единую систему, сделать его интерактивным и позволит улучшить качество контента. Далее будут разобраны плагины, наиболее подходящие для создания образовательного сайта.

Плагин – в переводе с английского означает «подключать», это программный модуль, с помощью которого можно подключиться к основной программе, который позволяет расширить ее возможности [8].

Плагины, находятся в панели администратора WordPress в пункте «плагины», здесь можно посмотреть весь перечень установленных плагинов, активированных и не активированных (рисунок 2).

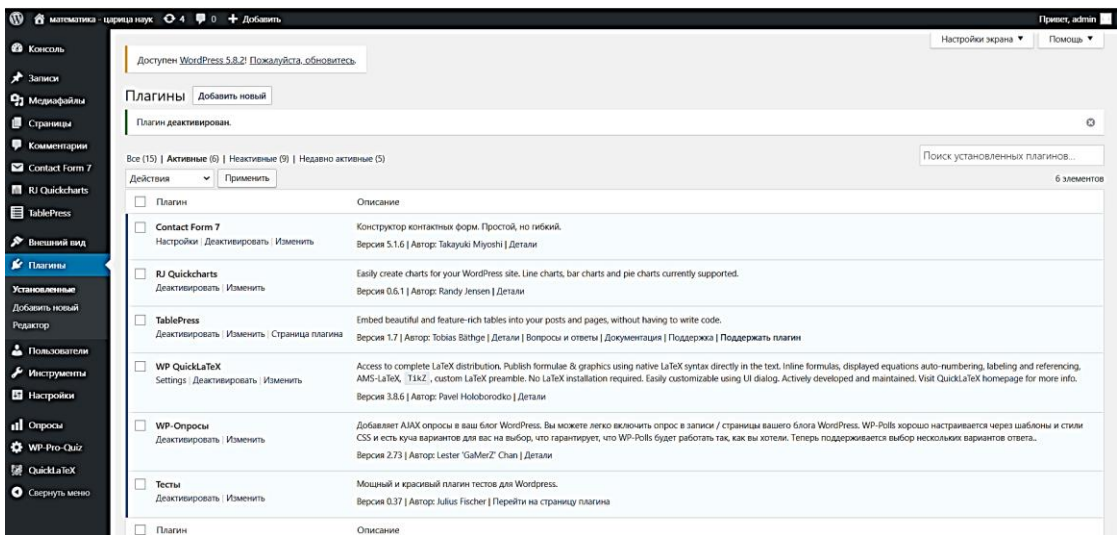

#### Рисунок 2 – Консоль-панель «Плагины»

При установке плагина WordPress может использоваться один из предложенных вариантов, первый основывается на прямом поиске

нужного плагина из хранилища, а второй – это ручная установка из скаченного архива.

Далее рассмотрим некоторые плагины, которые помогут учителю создать свой собственный сайт дидактических материалов, такие как: Quiz Maker (создание викторин), WordPress Simple Quiz (создание викторин с несколькими вариантом ответов), Contact Form (формы обратной связи), WP QuickLaTeX (редактирование формул), TablePress (создание таблиц), RJ QuickCharts (создание диаграмм) и др.

Плагин Quiz Maker позволяет создавать мощные и увлекательные тесты, тесты и экзамены в течение нескольких минут (рисунок 3). Этот плагин WordPress предлагает десятки опций для создания полностью настраиваемых экзаменов продвинутого уровня. Можно создавать неограниченное количество викторин и вопросов. Нет ограничений на количество участников, одновременно проходящих тест. Он имеет адаптивный дизайн и удобный интерфейс.

Плагин в настоящее время позволяет создавать тесты следующих типов: Викторина по мелочам, Тест на личность, Тест с оценкой, Тест с множественным выбором, Тест на знание, Тест на IQ, Тест «Да» или «Нет», Тест «Правда» или «Ложь», Этот или тот тест (с изображениями), Диагностический тест, Тест на оценку [9].

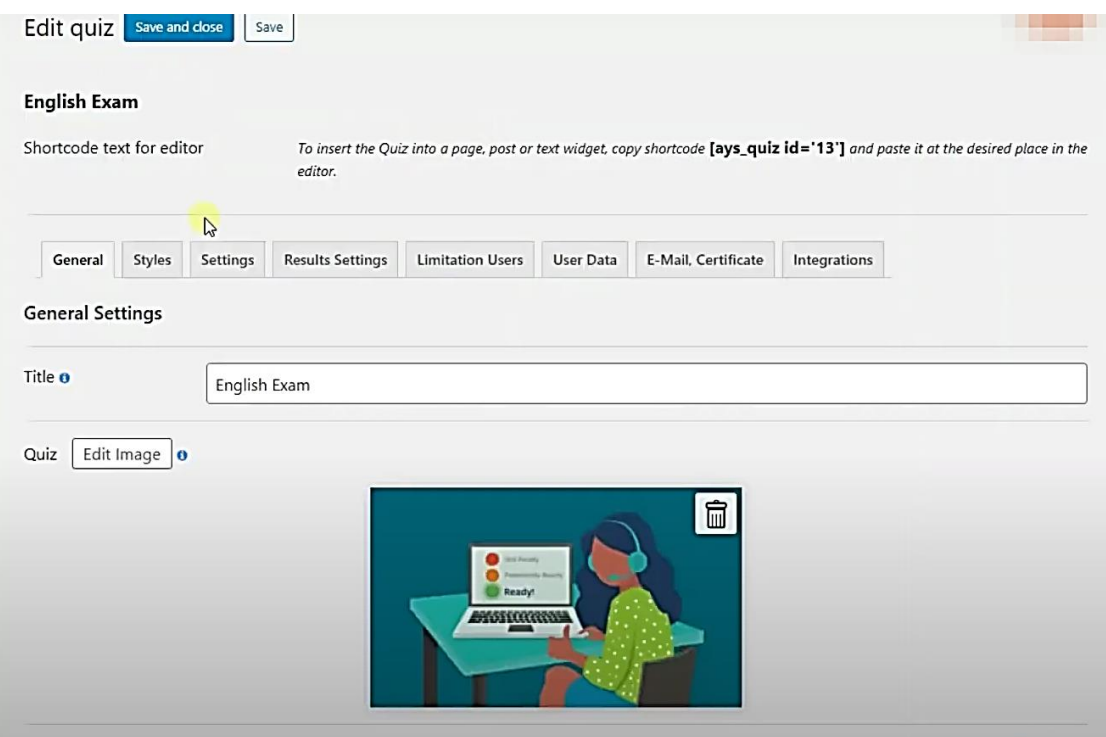

Рисунок 3 – Создание теста с помощью Quiz Maker

WordPress Simple Quiz – это простой плагин для создания неограниченного количества викторин с несколькими вариантами ответов (рисунок 4). Каждый вопрос может иметь несколько вариантов/ответов, и правильный ответ может быть очень легко задан с помощью удобного пользовательского интерфейса. Каждый вопрос будет иметь общие оценки. Как только результат будет отправлен, пользователь может просмотреть результат по желанию и предоставить свою информацию.

Результаты сохраняются в виде пользовательского типа записи со всей информацией, такой как общие оценки, полученные оценки, правильные ответы и т.д. [10].

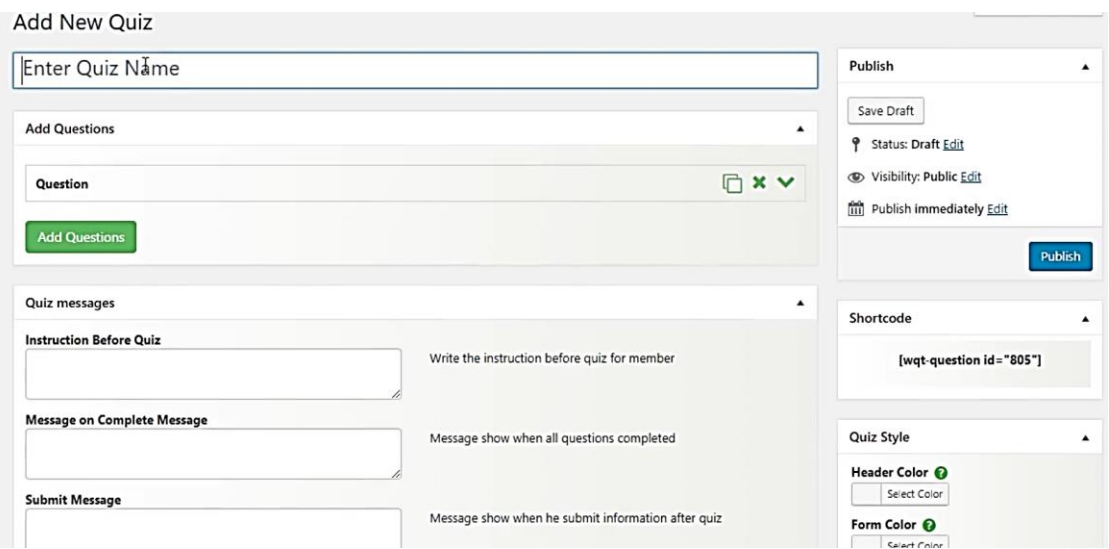

Рисунок 4 – Создание викторины с помощью WordPress Simple Quiz

Contact Form может управлять многочисленными контактными формами, где вы можете гибко настраивать содержимое форм и почты с достаточно простой разметкой (рисунок 5). Доступен бесплатно в официальном каталоге плагинов WordPress, что означает, что вы можете установить его на любое количество сайтов бесплатно.

Бесплатная версия поставляется со всеми основными функциями контактной формы, включая основные поля формы, уведомления по электронной почте и страницу благодарности за подтверждение формы.

Премиум-версия позволяет расширить функциональность, поэтому вы можете создавать любые типы форм, такие как многостраничные формы, формы подписки по электронной почте, платежные формы, формы заказов и многое другое [11].

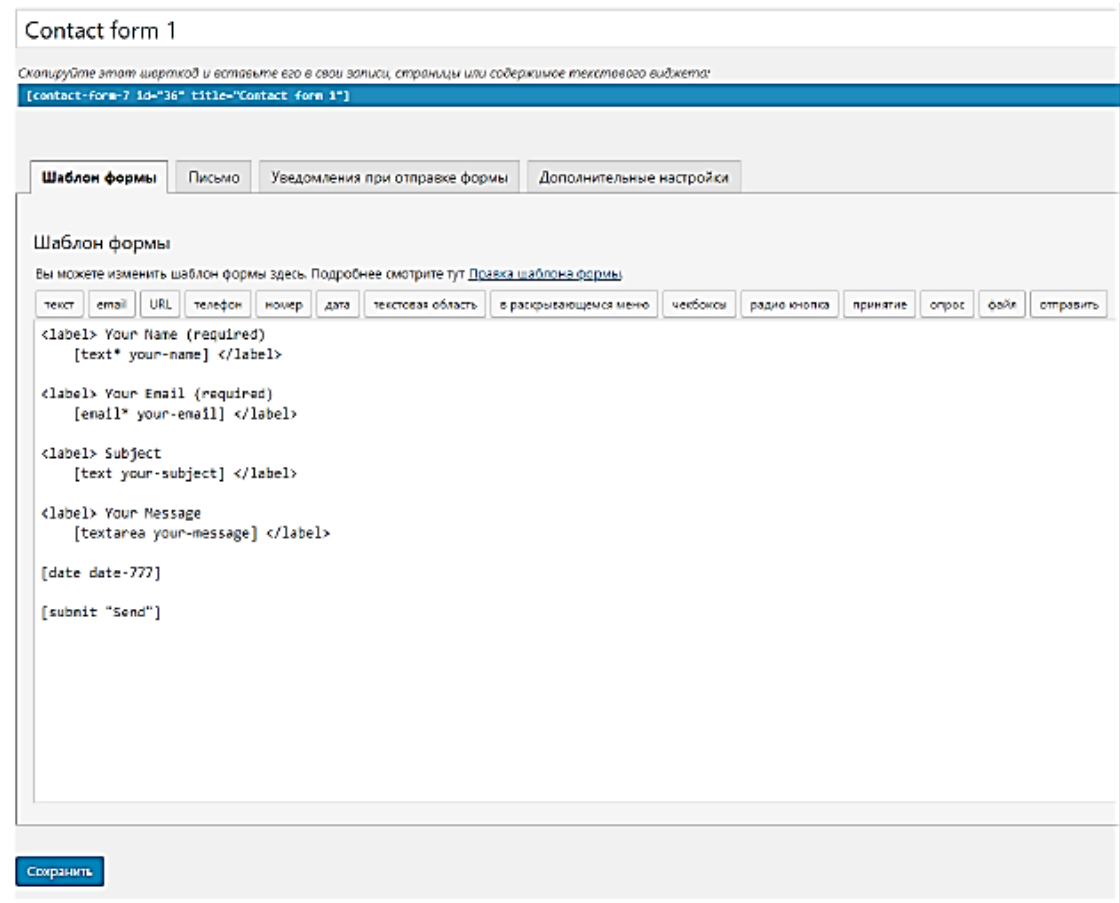

Рисунок 5 – Настройка формы обратной связи в плагине Contact Form

WP QuickLaTeX замечательная система подготовки документов, которая позволяет отображать сложные формулы (рисунок 6). Благодаря WP QuickLaTeX можно отображать все виды уравнений. Он автоматически выполняет нумерацию отображаемых уравнений и поддерживает пакет TikZ.

Этот плагин не требует дополнительной установки для работы. Можно поместить математические выражения в свой текст и использовать шорткод latexpage, чтобы преобразовать их в изображения, встроить в свои сообщения и кэшировать. Можно изменить размер шрифта, цвет, цвет фона, кэширование и другие настройки в фоновом режиме [12].

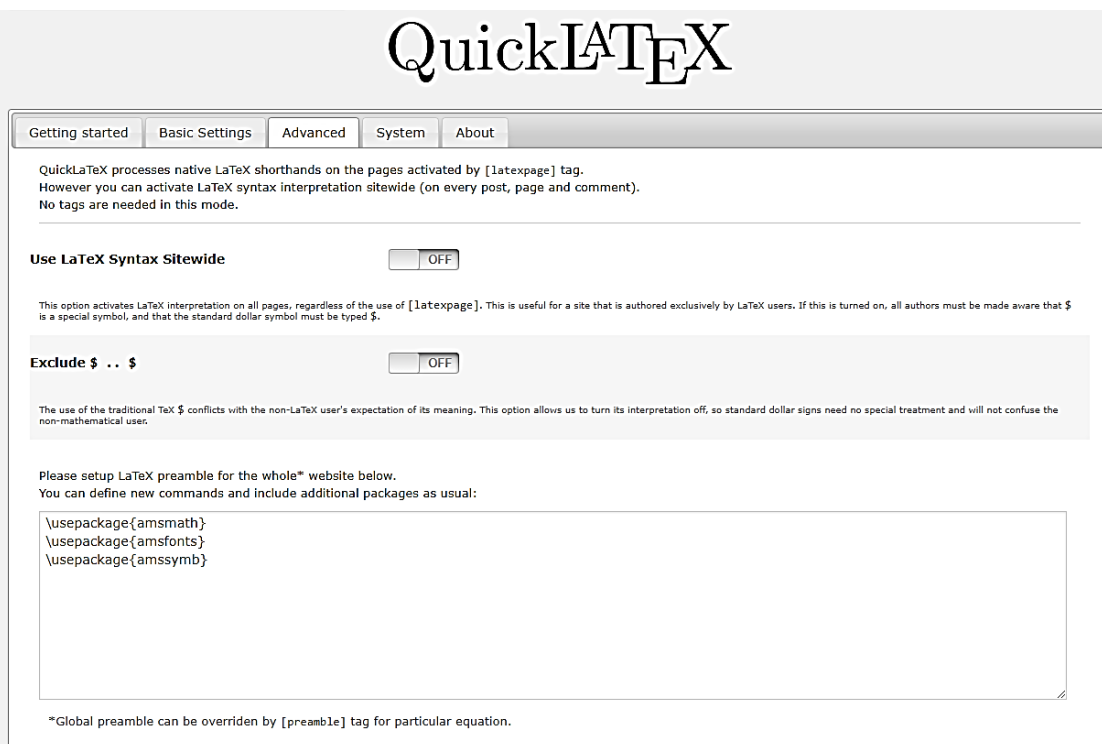

Рисунок 6 – Настройка плагина WP QuickLaTeX

Update QuickLaTeX Settings »

TablePress это плагин с открытым исходным кодом для издательской платформы WordPress (рисунок 7). Это позволяет создавать таблицы на веб-сайте и управлять ими без каких-либо знаний в области программирования. Удобный интерфейс позволяет легко редактировать табличные данные. Таблицы могут содержать данные любого типа, такие как числа, текст, изображения, ссылки и даже математические формулы. Кроме того, для посетителей сайта могут быть включены такие функции, как живая сортировка, разбиение на страницы, поиск и многое другое [13].

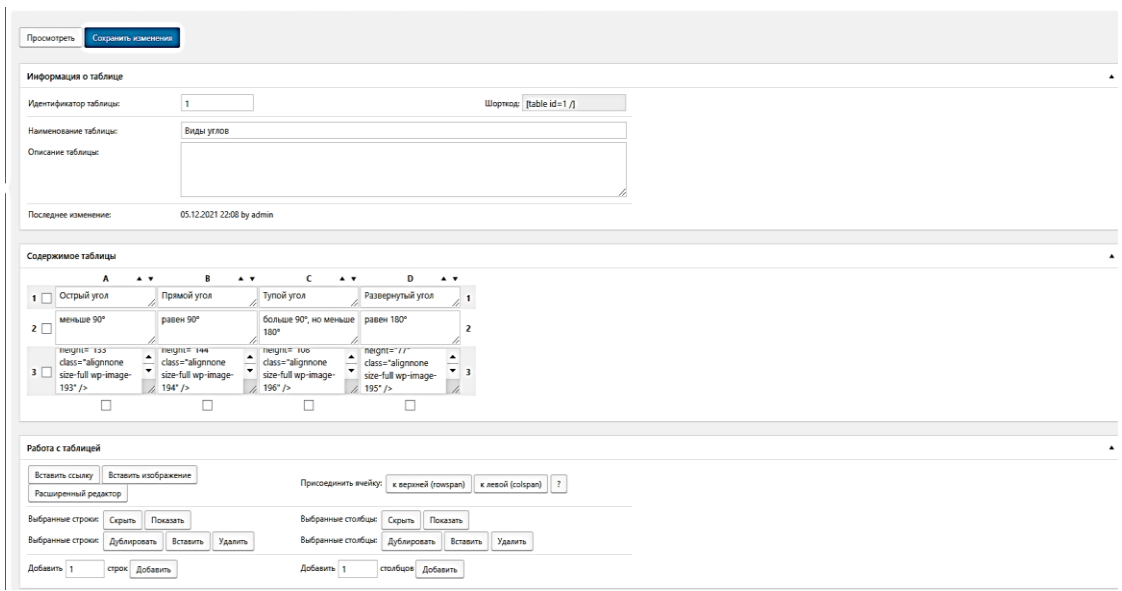

Рисунок 7 – Создание таблицы в TablePress

RJ QuickCharts – это единственный доступный плагин WordPress, который позволяет пользователям легко вводить данные, которые сразу же отображаются на диаграмме ниже по мере ввода (рисунок 8). Быстрые диаграммы используют весь собственный пользовательский интерфейс WordPress, поэтому он чувствует себя как дома, не добавляя чрезмерного раздувания на ваш сайт.

Диаграмма будет динамически строиться, и обновляться по мере ввода. Как только вы закончите, просто сохраните его и добавьте в любое сообщение, страницу или пользовательский тип сообщения, выбрав Добавить Медиа → Вставить быструю диаграмму [14].

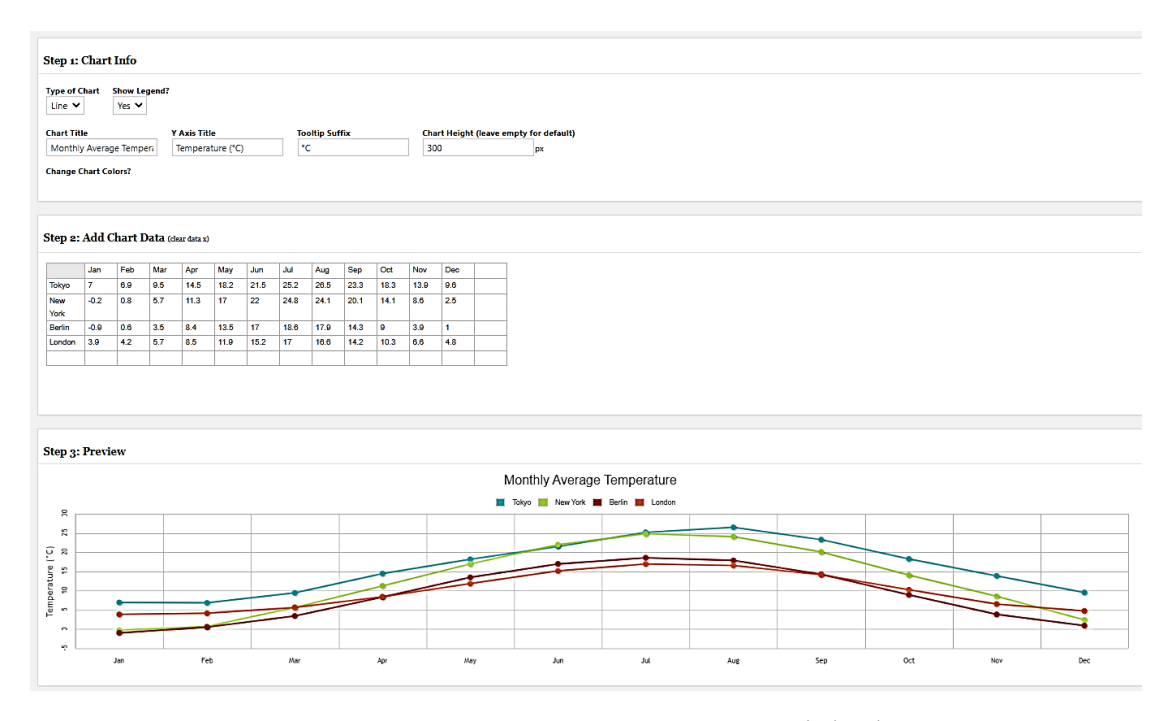

Рисунок 8 – Создание диаграммы в RJ QuickCharts

Плагин Photo Gallery by 10Web занимает первое место по количеству загрузок плагина галереи WordPress (рисунок 9). Он предлагает бесплатные и премиум-плагины, с базовыми форматами сетки, предоставляемыми в основном плагине. Дизайн интерфейса администратора прост для понимания и позволяет сразу же размещать фотографии на вашем сайте.

Существует не так много настроек, о которых вам нужно беспокоиться, что делает его идеальным для всех уровней опыта. Однако, если вам нужен более продвинутый дизайн галереи, например, с обрезанными изображениями или масонским оформлением, требуется плагин премиум-класса.

Плагин позволяет создавать неограниченное количество галерей, а также неограниченное количество альбомов для размещения этих галерей. И одна особенно приятная особенность фотогалереи от 10Web заключается в том, что вы также можете создавать галереи из встроенных видео, включая возможность смешивать и сопоставлять галереи, как с изображениями, так и с видео [15].

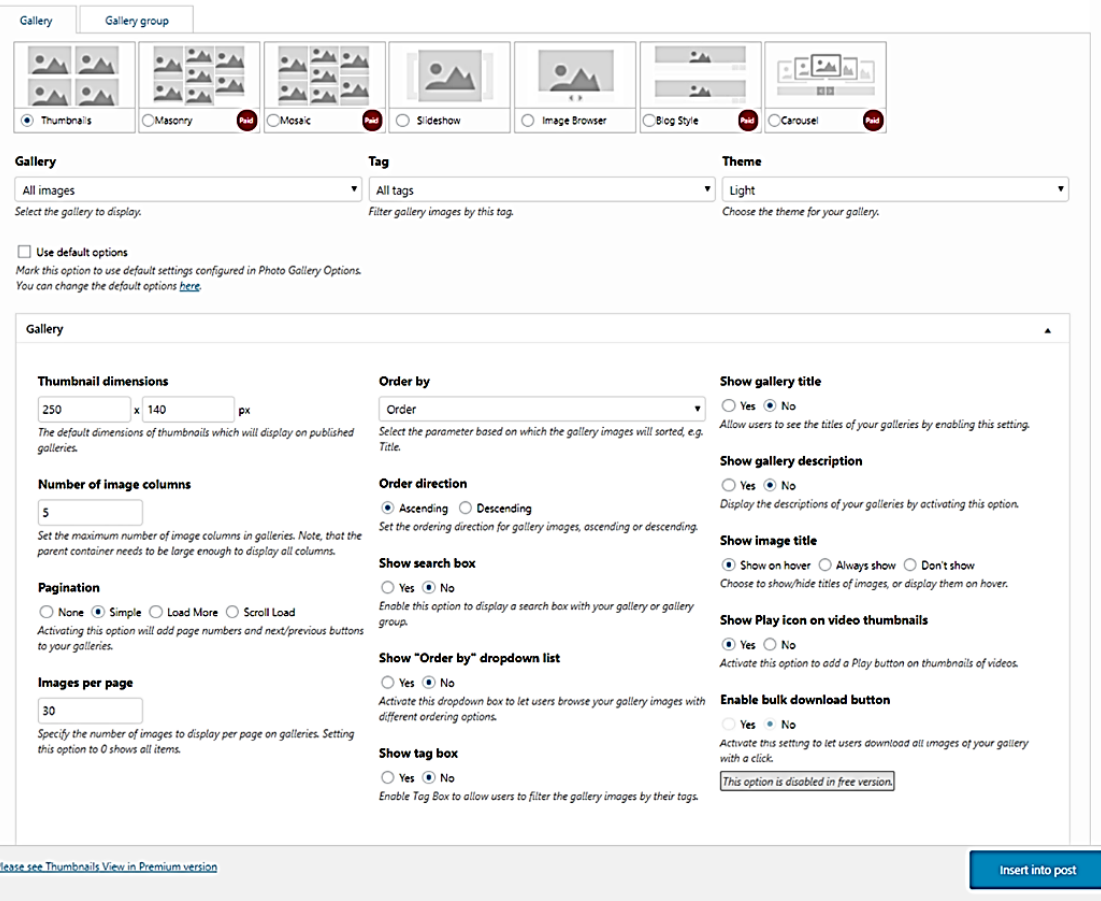

Рисунок 9 – Работа плагина Photo Gallery

<span id="page-18-0"></span>1.3 Педагогические условия формирования профессиональных навыков по разработке сайта на CMS

Сфера образования, начиная с Я.А. Коменского, работала с основными единицами – знаниями, умениями и навыками. Профессиональная сфера работала с другими единицами – компетенциями. В этом смысле профессия дает ответ, какой компетентности должен быть человек или какова сфера его компетенции. Поэтому профессиональная сфера оперирует компетенциями, а образование – знаниями, умениями и навыками. И когда профессиональная сфера может точно на уровне заказа однозначно формулировать свои претензии к образованию, то задача образования заключается в том, как перекомпоновать знания, умения и навыки в определенные компетенции, которые требуются в профессиональной сфере [16].

Компетентность – это совокупность взаимосвязанных качеств личности, такие как знания, умения, навыки и способ деятельности, которые относятся к конкретному предмету или роду деятельности. Компетентность – владение и обладание человеком соответствующих навыков, которые включают его личностные отношения к предмету деятельности (А.В. Хуторской, 2013).

В работе П.Е. Костылевой представлены следующие компоненты профессиональной компетентности учителя:

личностно-гуманистическая ориентация;

педагогическое восприятие;

педагогические умения;

педагогическое творчество.

Педагогическая компетентность – данный термин, часто встречающийся в научных работах. Е. И. Рогов рассматривает педагогическую компетентность как «профессионализм педагога». В это понятие он вкладывает такие совокупные характеристики, которые отражают психофизиологические, психические и личностные изменения, происходящие в работе учителя в самом процессе овладения и длительного выполнения деятельности, что обеспечивает качественно новый, более эффективный путь решения сложных профессиональных задач (Е.И. Рогов, 1996) [17].

Условия составляют ту среду, обстановку, в которой он возникает, существует и развивается.

Под педагогическими условиями мы понимаем совокупность мер педагогического процесса, направленную на повышение его эффективности.

Условия – это всегда внешние по отношению к предмету факторы. Поскольку в качестве предмета, как правило, рассматривается педагогическая система, т.е. система искусственная, функционирующая

при непосредственном участии людей, то условия, в которых она может эффективно работать, должны специально создаваться и внешне ее дополнять в праксеологическом контексте [18].

После того как в 2013 год в Российской Федерации был принят ФЗ № 273, в 2014-м утратило силу действовавшее с 1995 года Типовое положение об учреждении дополнительного профессионального образования, согласно которому программы повышения квалификации подразделялись скорее по академическому объему, чем по содержанию, на три типа:

- краткосрочное повышение квалификации кадров предприятия длительностью менее 72 часов. Это было тематическое обучение определенным вопросам профессиональной деятельности в рамках конкретного производства, его проходили по месту работы. Заканчивали участники учебной группы занятия защитой реферата или зачетом/экзаменом. По окончании такого типа курсов не было предусмотрено получения какого-либо документа о повышении квалификации;
- семинары длительностью не более 100, но не менее 72 часов. Они посвящались изучению технологических, экономических, социальных и других проблемных вопросов отрасли, региона или отдельного предприятия. В конце курса его участники сдавали зачет/экзамен или писали и защищали реферат по прослушанному материалу. Тем, кто успешно прошел аттестацию, выдавали удостоверение о повышении квалификации;
- длительное обучение по программам повышения квалификации сроком более 100 часов. Занятия проводились только в специализированных учреждениях дополнительного образования. На курсах сотрудники различных предприятий и

организаций углубленно изучали актуальные вопросы и инновации в сферах своей профессиональной деятельности. Завершалась учеба аттестацией (зачетом/экзаменом или рефератом) и выдачей свидетельства о повышении квалификации [19].

Исходя из того, что эмпирической базой для проведения педагогического эксперимента была выбрана КГУ «Гимназия №2 отдела образования города Рудного» Управления образования акимата Костанайской области, Республика Казахстан, необходимо рассмотреть закон «Об образовании» Республики Казахстан от 07.06.1999 N 389-1, который гласит:

1. Основными задачами дополнительного профессионального образования в пределах каждой ступени профессионального образования являются непрерывное повышение квалификации рабочих, служащих, специалистов с учетом постоянного повышения предъявляемых к ним требований в связи с изменениями, происходящими в технологиях и производстве, углубление профессиональных знаний, навыков и умений и расширение профессиональных возможностей путем получения дополнительных квалификаций в связи с изменениями структуры рынка труда.

2. Основными формами дополнительного профессионального образования являются повышение квалификации и переподготовка кадров.

3. Учебные программы и учебные планы дополнительного профессионального образования утверждаются и реализуются организациями образования, научными организациями и организациями дополнительного образования, а также иными юридическими лицами, имеющими соответствующие структурные подразделения, предметом которых является образовательная деятельность.

4. Дополнительное профессиональное образование может осуществляться как за счет средств республиканского или местного бюджета, так и на платной основе.

5. Повышение квалификации педагогических кадров организаций образования осуществляется не реже одного раза в пять лет [20].

Таким образом, для разработки сайта на CMS WordPress учителя предметники должны обладать следующими навыками:

- работы c офисными программами;
- поиск, отбор и демонстрация информации цифровых образовательных ресурсов в соответствии с поставленными учебными задачами;
- установка используемых программ на демонстрационный компьютер, использование проекционной техники, владение методиками создания собственных цифровых образовательных ресурсов;
- организация работы учащихся с использованием дистанционной поддержки учебного процесса.

<span id="page-23-0"></span>Выводы по первой главе

Разработка собственного web-ресурса является важной частью в работе современного учителя. Данный ресурс:

- эффективный инструмент для образования, который позволяет идти в ногу со временем и активно использовать в своей работе новые технологии, применять возможность дистанционного обучения;
- это платформа для публикации и хранения рабочих документов и собственных дидактических материалов, таких как рабочие программы, планы-конспекты уроков, полезные статьи и ссылки, списки учебной и методической литературы. Более того данную информацию можно размещать в любых форматах;
- это средство для взаимодействия с учениками и их родителями;
- позволяет публиковать разного вида занятия, домашнее задание, тесты, разного рода информацию для учеников и родителей;
- позволяет организовать дополнительную работу с одаренными детьми, с детьми которые по какой либо причине пропустили занятие в школе или с теми, кто вследствие каких либо причин отстает по программе.

Для разработки учебного курса по написанию сайта по созданию электронных дидактических материалов для учителей предметников была выбрана платформа CMS WordPress, так как она отвечает следующим требованиям:

> управляет содержимым в CMS можно без знаний программирования, HTML, CSS и прочих знаний;

- данная CMS является легко расширяемой, т.е. нужный функционал можно легко и просто установить;
- сайт, созданный на базе данной CMS, можно легко разместить на бесплатном хостинге;
- CMS имеет современный дизайн, шаблоны сайта адаптированы под устройства с различным расширением экрана;
- на веб-сайт можно легко встраивать сторонний функционал, такой как игровые приложения learningapps, интерактивные карты, видео youtube и др.

Под педагогическими условиями будем понимать совокупность мер педагогического процесса, направленные на повышение его эффективности. Для повышения эффективности педагогического процесса учителя получают дополнительное профессиональное образование, которое может быть получено в форме самообразования, а также в образовательных организациях дополнительного профессионального образования, профессиональных образовательных организациях, и образовательных организациях высшего образования. Дополнительное профессиональное образование может быть также получено в научных организациях и иных организациях, осуществляющих обучение.

Педагогическими условиями формирования профессиональных навыков по разработке сайта электронных дидактических материалов на CMS является обучение учителей предметников на курсах повышения квалификации и курсах переподготовки [21].

# <span id="page-25-0"></span>**ГЛАВА 2. МЕТОДИЧЕСКИЕ ОСОБЕННОСТИ КУРСА ПО СОЗДАНИЮ САЙТА ДИДАКТИЧЕСКИХ МАТЕРИАЛОВ**

<span id="page-25-1"></span>2.1 Методические подходы к разработке учебного курса

Многие учителя не имеют возможности разрабатывать электронные средства обучения в группе специалистов, и занимается разработкой самостоятельно, но вне зависимости от того, какую роль играет учитель в процессе создания электронных средств обучения, он должен обладать знаниями и умениями, которые позволили бы ему решать соответствующие задачи на достаточно профессиональном уровне.

Таким образом, в связи с применением современных компьютерных и телекоммуникационных технологий в сфере образования происходят существенные изменения в преподавательской деятельности, месте и роли преподавателя в учебном процессе, его основных функциях, что говорит о том, что для будущих педагогов количество знаний, которым их обучают в образовательном учреждение, должно значительно расшириться. В качестве первостепенных изменений можно отметить следующие:

- усложнение деятельности по разработке курсов;
- необходимость специальных навыков и приемов разработки учебных курсов;
- усиление требований к качеству учебных материалов;
- возрастание роли обучаемого в учебном процессе;
- усиление функции поддержки студента;
- возможность обратной связи преподавателя с каждым обучающимся.

Преподаватель теперь должен:

 во-первых, разработать содержание курса на новой технологической основе;

- во-вторых, помочь обучаемому сориентироваться в обширной и разнообразной учебной информации и найти подходящую именно ему образовательную траекторию;
- в-третьих, обеспечить активное взаимодействие обучаемого как с ним, преподавателем, так и с другими обучаемыми в ходе обсуждения вопросов курса [22].

Проанализировав содержания деятельности педагогов, было выявлено, что применение современных телекоммуникационных и информационных технологий в образовательной сфере происходят большие изменения в педагогической деятельности, месте и роли преподавателя в учебном процессе, его основных функциях.

Выделим основные изменения в функциях педагога:

1. Появление новых видов профессиональной деятельности педагога. Педагогу нужно ознакомиться с деятельностью по разработке дистанционных учебных курсов, причем в условиях быстрого развития технологий. Для данной деятельности требуется развитие специализированных приемов и навыков педагогической работы. Для информационных технологий выносятся дополнительные требования к качеству разрабатываемых образовательных пособий из-за открытого доступа к ним, как огромного числа учащихся, так и других экспертов, и учителей, что ужесточает контроль за качеством этих материалов.

2. Изменение функций педагога в условиях дистанционного образования. Это определяется тем, что в отличие от традиционного образования, где центральной фигурой является преподаватель, центр тяжести постепенно переносится на обучающегося, который активно строит свой учебный процесс, выбирая определенную траекторию своего обучения. Основными функциями преподавателя в новых условиях является поддержка обучающегося в его деятельности; в процессе поиска необходимых материалов в большом количестве учебной информации,

помощь в решении возникающих проблем в процессе усвоения большой и разнообразной информации.

3. Организация информационного взаимодействия между участниками учебного процесса. Коммуникация между преподавателем и обучающимися в дистанционном обучении требует более активных и интенсивных взаимодействий между ними, чем в очном образовании, где преобладают вербальные формы общения, а взаимодействие учителя с отдельным учеником практически исключается. Современные информационные и коммуникационные технологии позволяют сделать такое взаимодействие намного более активным, процесс обучения носит более индивидуальный характер, но это требует от преподавателя дополнительных временных и интеллектуальных затрат.

<span id="page-27-0"></span>2.2 Разработка учебного курса по созданию персонального сайта учителя на платформе CMS WordPress

Сегодня ведущими требованиями к педагогу становятся направленность на самореализацию и повышения квалификации. В связи с событиями нескольких прошлых лет, когда все педагоги и обучающиеся школ столкнулись с дистанционным обучением, которое проходило в онлайн режиме в синхронном или асинхронном формате, где много информации, которую нужно обрабатывать, поэтому появилась потребность создания новой платформы, для каждого педагога, на которой будет весь дидактический материал по предмету.

Настоящая программа учебного курса «Создание сайта с помощью CMS WordPress для учителей предметников» основывается на учебном пособии Н.Б. Паршуковой «Проектирование и разработка образовательного портала».

**Количество часов:** 24.

**Категория слушателей:** педагоги образовательных организаций.

**Профиль:** информационно-технический.

**Форма обучения:** без отрыва от производства.

**Режим занятий:** 2 часа в день.

**Классификация курса:** краткосрочный курс повышения квалификации.

#### **Цели курса:**

1. Ознакомить педагогов с базовыми функциями системы управления контентом сайта (CMS).

2. Формирование у учителей предметников базы знаний в сфере конструирования web-сайта.

3. Разработка платформы для размещения своих дидактических материалов, презентаций и видеороликов к урокам, размещение тестовых заданий.

#### **Задачи курса:**

- создать условие для формирования представлений у педагогов о базовых функциях системы управления контентом сайта;
- способствовать формированию у учителей предметников базы знаний в сфере конструирования web-сайта;
- создать собственный web-ресурс, на котором все дидактические материалы педагога будут структурированы и в открытом доступе.

Новизна данного курса заключается в то, что его структура, содержание, методическое обеспечение и условия реализации ориентированы на учителей предметников.

#### **Требования к базовым знаниям.**

Для полного понимания процессов разработки своего web-ресурса и успешного прохождения данного курса, учителя предметники должны:

> обладать начальными навыками работы c офисными программами (текстовый редактор Microsoft Word, табличный

процессор Microsoft Excel, программа подготовки презентаций Microsoft PowerPoint);

- уметь находить, оценивать, отбирать и демонстрировать информацию цифровых образовательных ресурсов (например, использовать материалы электронных учебников и других пособий на дисках и в Интернете) в соответствии с поставленными учебными задачами;
- устанавливать используемую программу на демонстрационный компьютер, пользоваться проекционной техникой, владеть методиками создания собственного электронного дидактического материала;
- организовывать работу учащихся в рамках сетевых коммуникационных проектов (олимпиады, конкурсы, викторины и тестирования), дистанционно поддерживать учебный процесс (по необходимости).

Результатом обучения курсу «Создание сайта с помощью CMS WordPress для учителей предметников» является создание собственного сайта с загруженными на него дидактическими материалами.

#### **Планируемые результаты**

Окончив изучение темы, обучающийся будет иметь представление:

- о функциях системы управления контентом сайта;
- о знании в сфере конструирования web-сайта;
- о разработки web-ресурса;
- будет знать: принципы и структуру CMS WordPress;
- научится: устанавливать CMS WordPress, работать с панелью администратора, меню, темами, виджетами плагинами и внешним видом сайта, а также проектирование сайтов с последующей их публикацией в интернете.

**Формируемая компетенция:** применять полученные знания и умения для создания сайта. В таблице 1 и 2 показаны уровни формирования компетенций и критерии оценки каждого уровня.

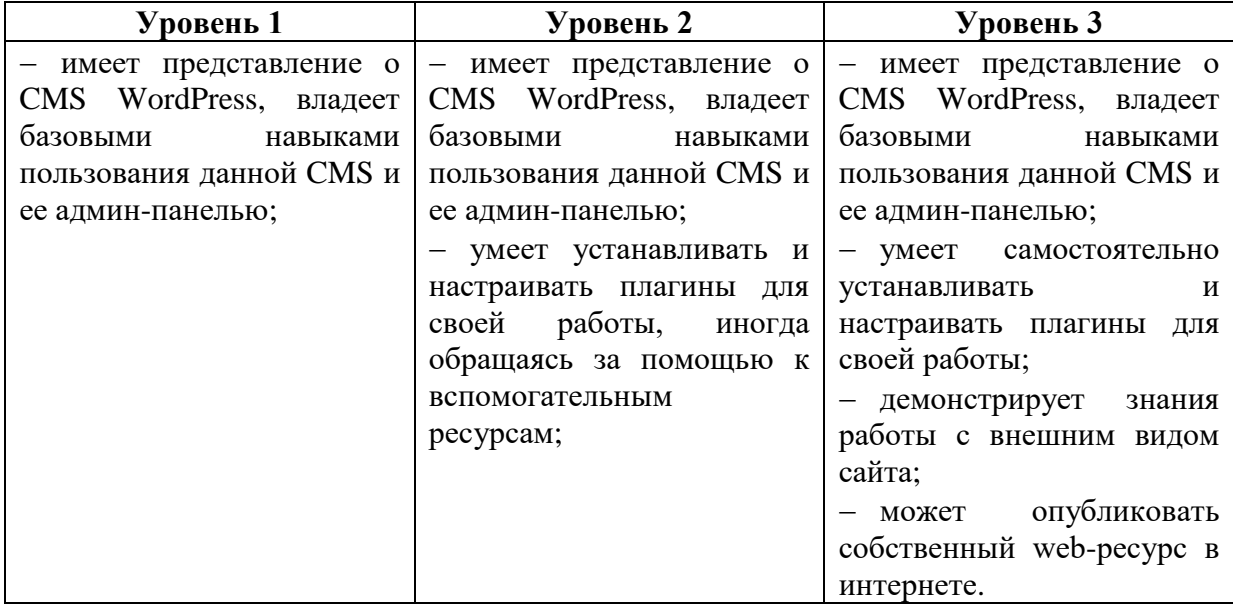

Таблица 1 – Уровни компетенции

### Таблица 2 – Критерии оценки уровня сформированности ключевых

#### компетентностей

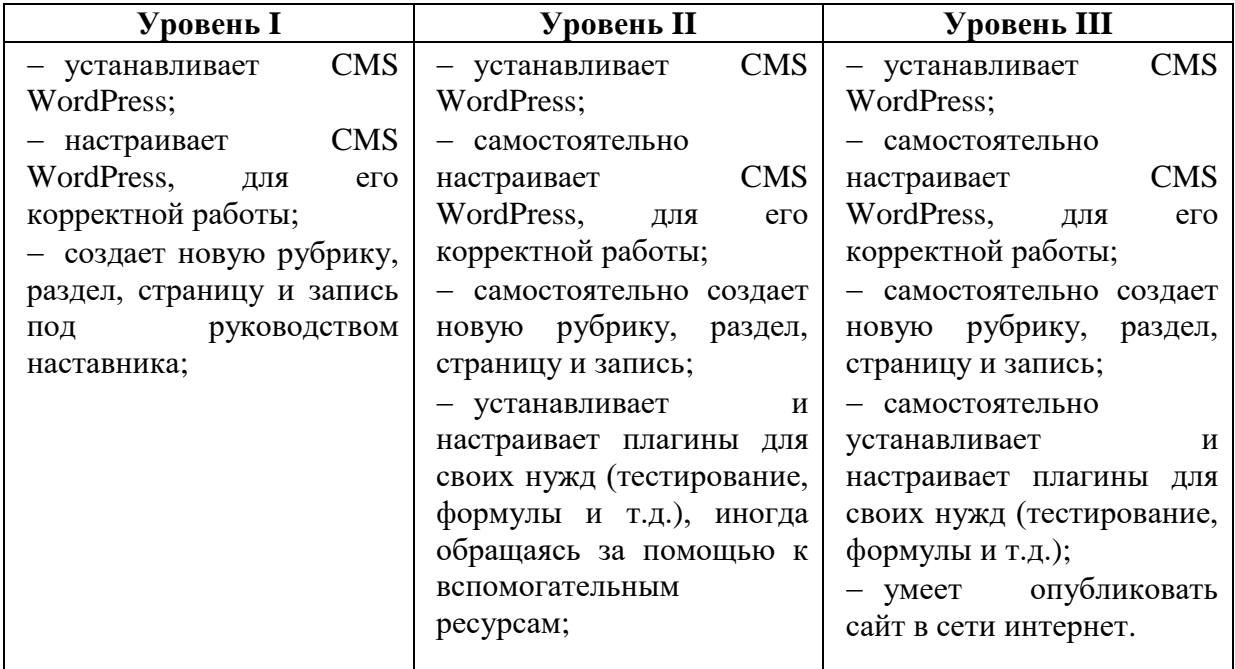

Данный курс «Создание сайта с помощью CMS WordPress для учителей предметников» рассчитан на 24 ч.

Учебный курс состоит из следующих разделов:

- знакомство и установка CMS WordPress;
- выполнение лабораторных заданий;
- публикация сайта в интернете.

### **Особенностью каждого раздела является:**

## *Знакомство и установка CMS WordPress*

Данный раздел позволит ознакомиться и установить систему управления контентом сайта на основе платформы CMS WordPress. Познакомит с интерфейсом и функционалом CMS WordPress, данные знания в дальнейшем можно будет применить на практике.

*Выполнение лабораторных заданий.*

В данном разделе подробно описывается каждое теоретическое занятие, которое подкреплено лабораторным заданием. На этих занятиях происходит обучение по разработке сайта. А именно:

- работа с панелью администратора;
- создание меню, загрузка тем и виджетов;
- работа с плагинами и внешним видом сайта.

## *Публикация сайта в интернете.*

Данный раздел позволит научиться процессу размещения сайта, который состоит из нескольких этапов: размещение файлов сайта и размещение базы данных. В таблице 3 указано содержание занятий каждого раздела.

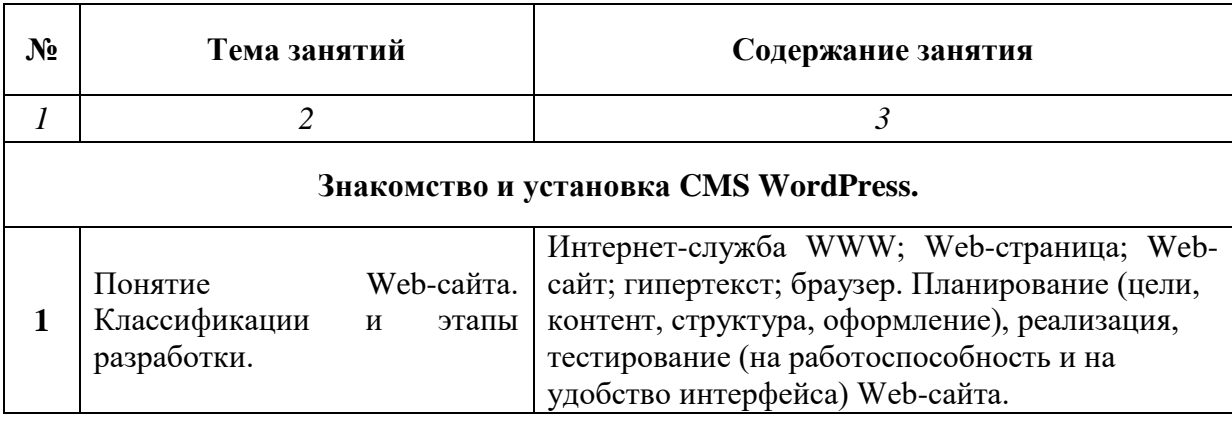

Таблица 3 – Содержаний занятий учебного курса

# *Продолжение таблицы 3*

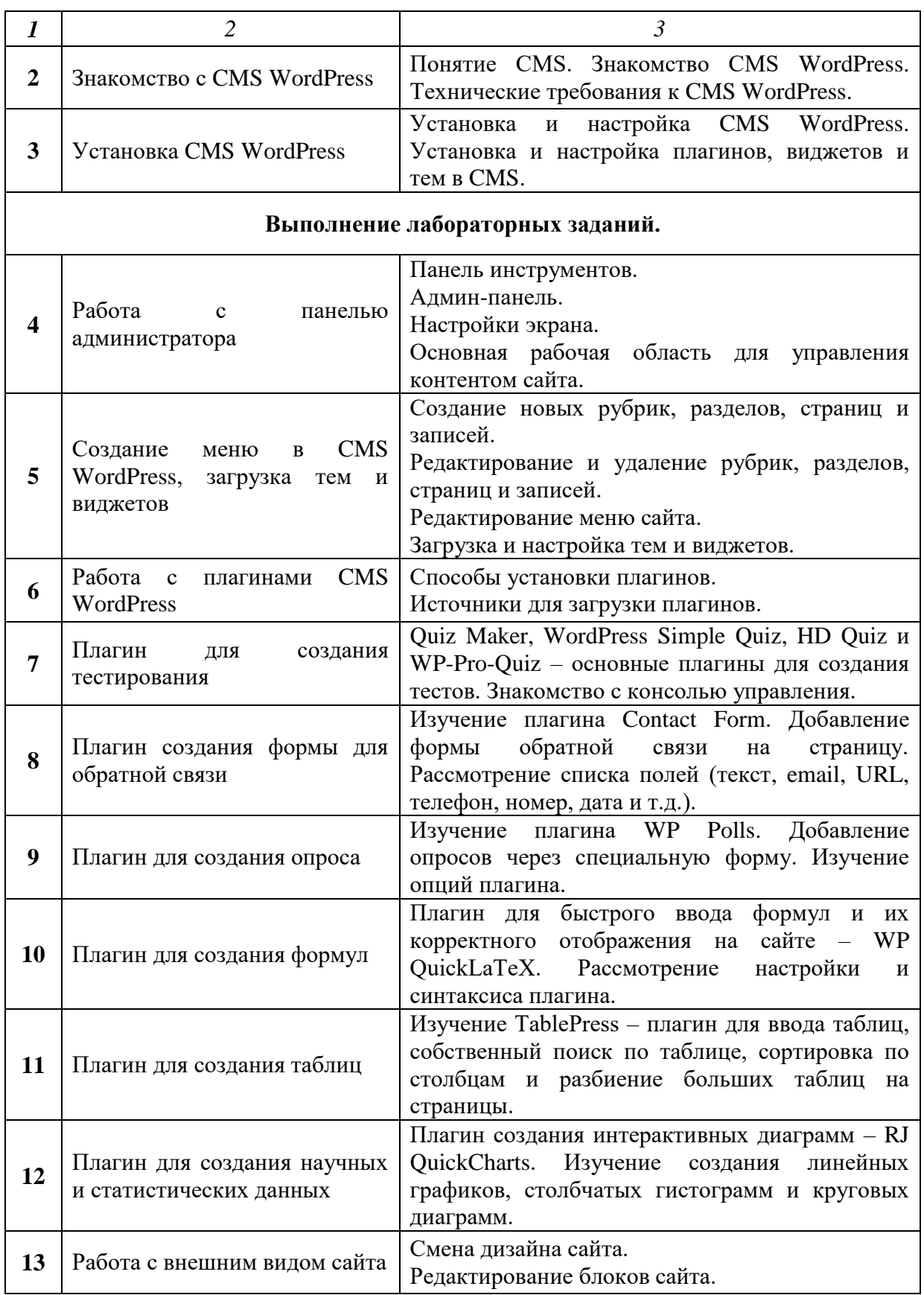

*Продолжение таблицы 3*

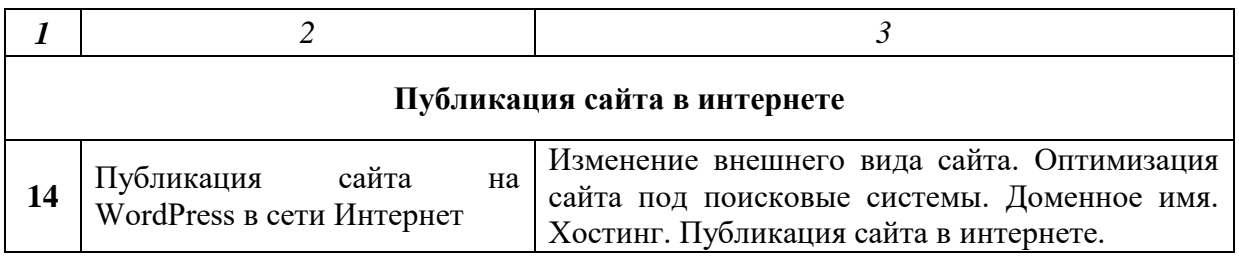

В таблице 4 представлено тематическое планирование учебных

занятий, и также количество часов теоретических и практических занятий.

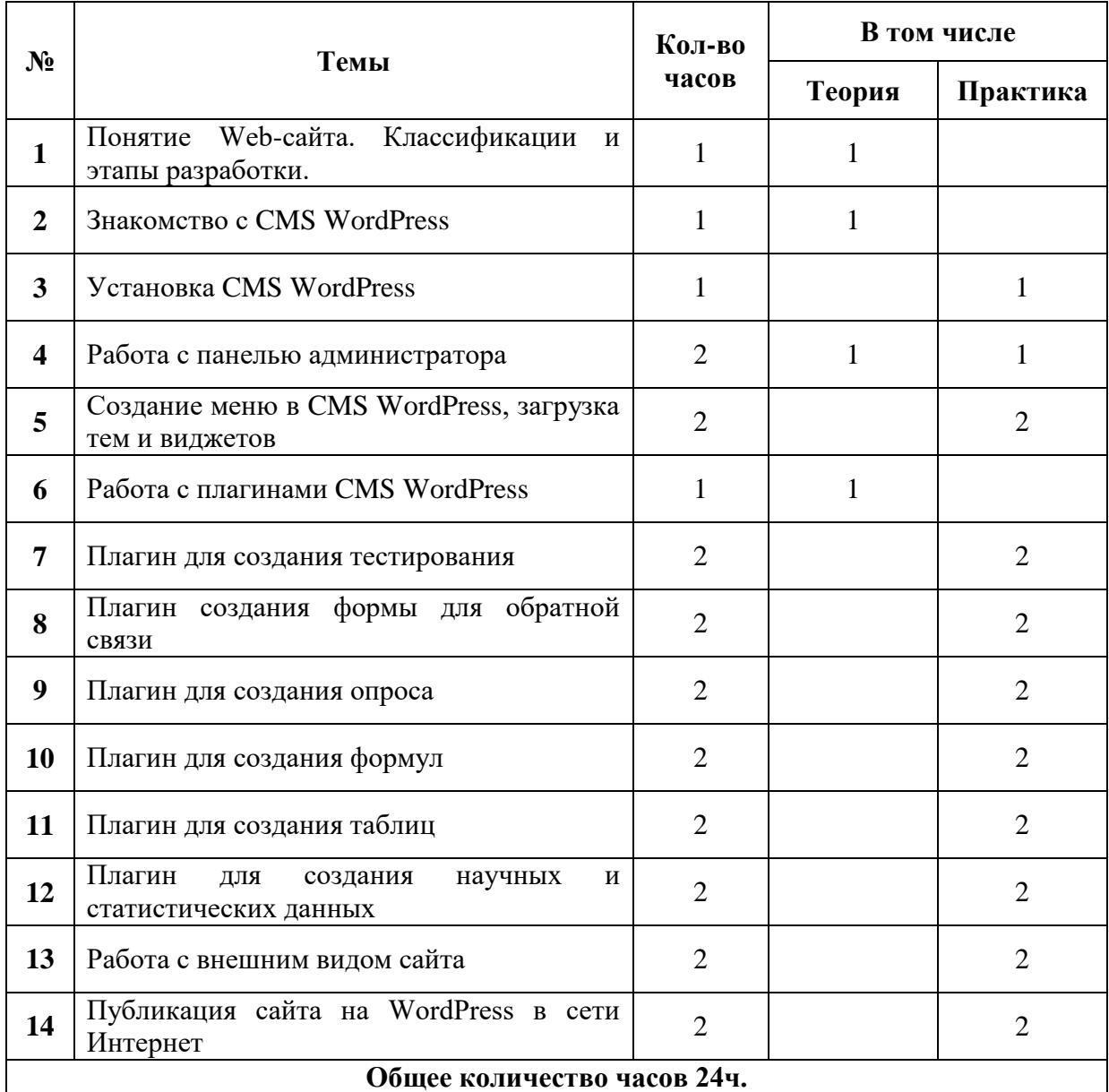

Таблица 4 – Тематическое планирование учебного курса

## **Практические задания**

По каждому критерии обучающийся получает зачет.

Установить и настроить CMS WordPress.

Работа с панелью администратора:

- создать тематический раздел (не меньше 3);
- создать несколько тематических записей в каждом разделе (не меньше 3);
- создать тематическую рубрику (не меньше 3).

Работа с плагинами: установить и настроить несколько плагинов (выбор плагина зависит от требуемой учителю предметнику функции).

Опубликовать сайт в интернете.

<span id="page-34-0"></span>2.3 Структурно-содержательные и визуальные особенности сайта «Математика – царица наук»

В теоретической части диссертации были рассмотрены особенности удобства использования сайта, согласно которым web-ресурс должен обладать прозрачной системой навигации и четкой структурой. Поэтому разрабатывая проект веб-сайта, нужно начать с архитектуры ресурса. Главная страница сайта должна содержать графическую часть, навигационное меню, а также строку поиска. В таблице 5 указано содержание и функционал сайта «Математика – царица наук».

Таблица 5 – Содержание и функционал сайта «Математика – царица наук»

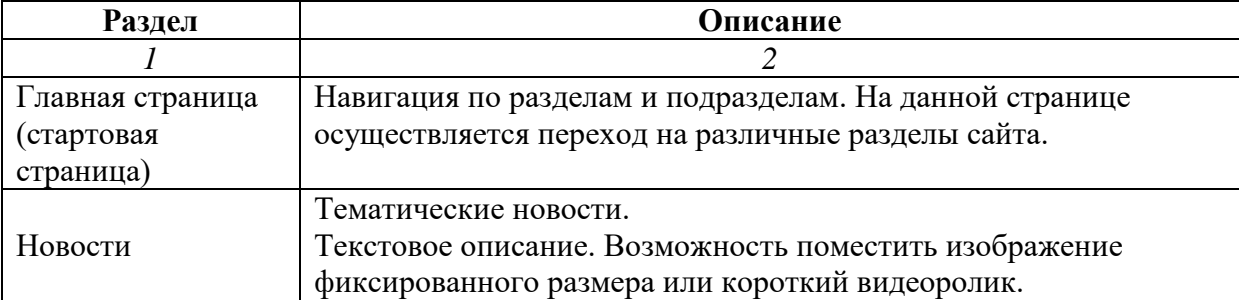

*Продолжение таблицы 5*

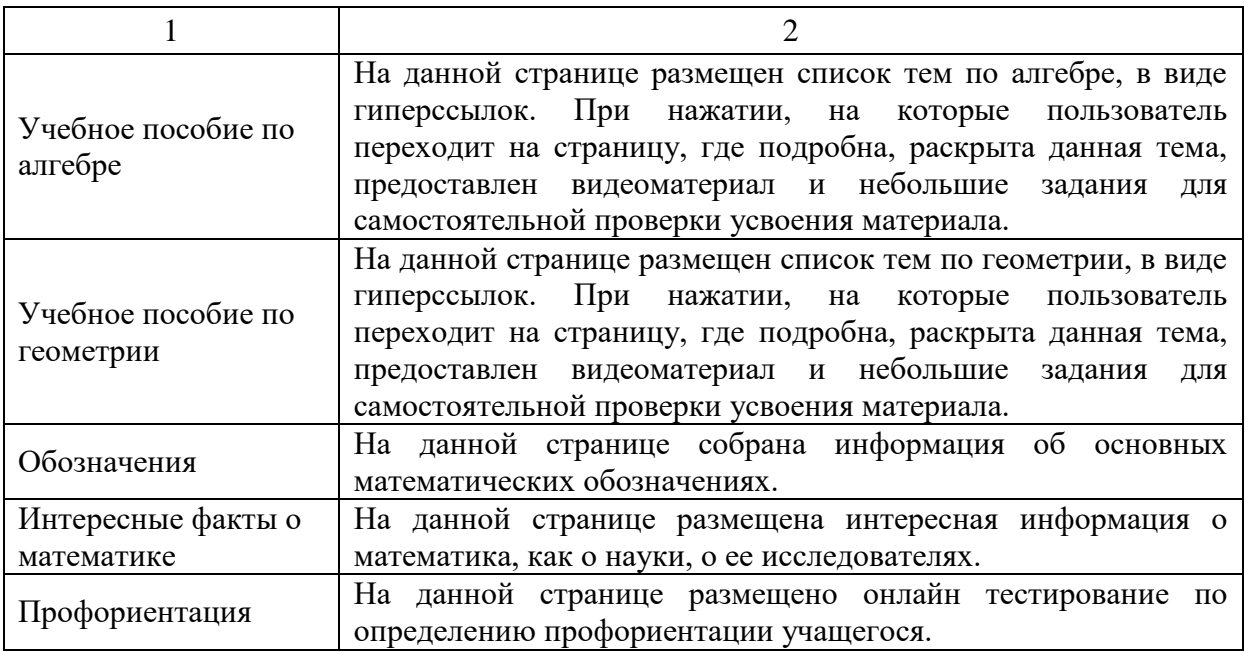

Иерархия главного меню сайта представлена на рисунке 10.

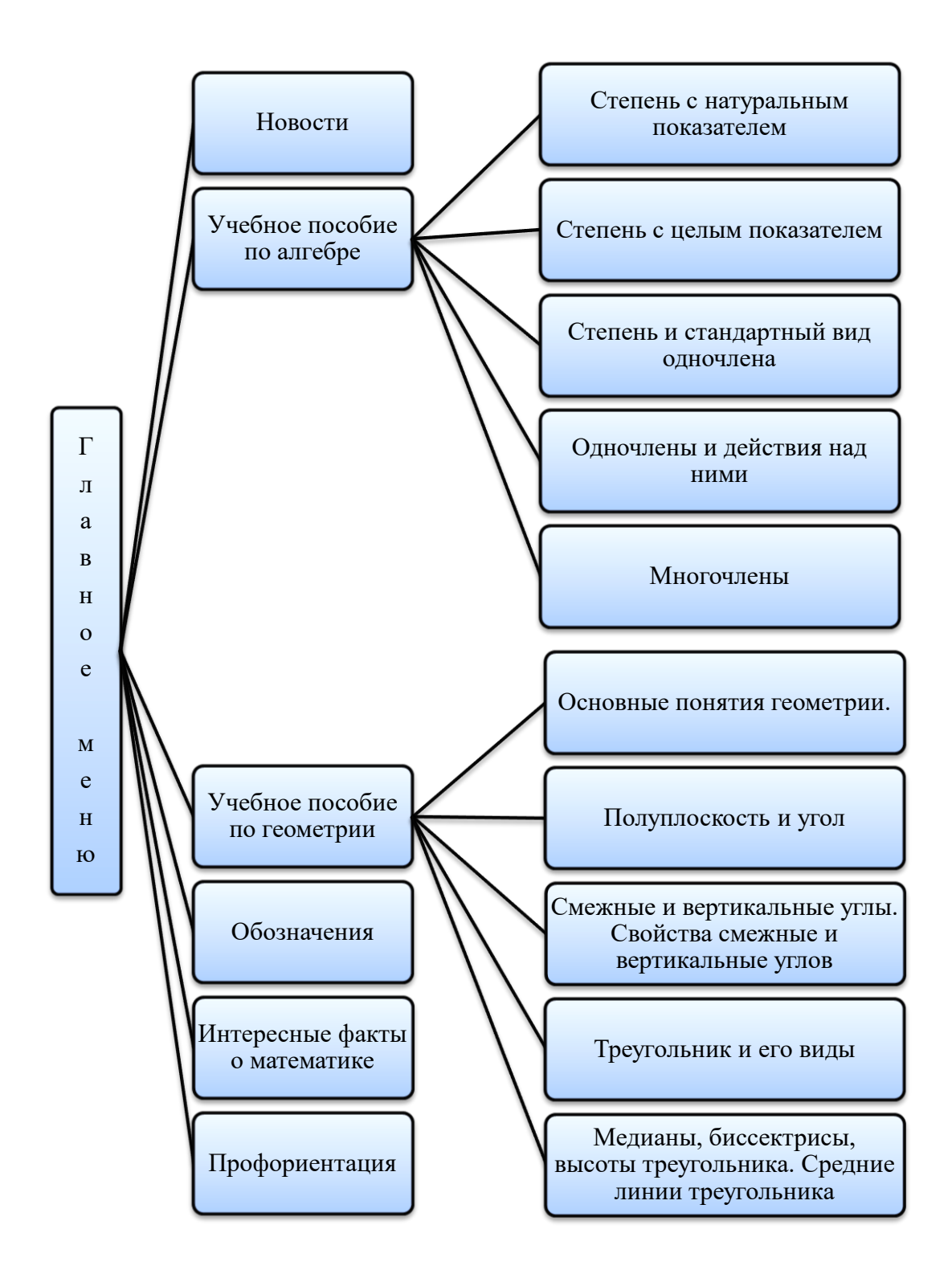

Рисунок 10 – Иерархия сайта «Математика – царица наук»

Однако пригодность использования определяется не только формой, но и качеством содержимого. Сайт не должен быть перегружен лишней информацией, он должен иметь полезный, структурированный контент. Контент сайта – это все информационное содержание ресурса: тексты,

изображения, видео и пр. Контент играет значимую роль в функционировании сайта: влияет на конверсию и ранжирование в поисковых системах. При оценке сайта поисковыми роботами применяется алгоритм схожий с человеческой логикой – машинам удается оценить полезность и достоверность контента для пользователя. На главной странице сайта, представленной на рисунке 11, можно найти иерархия всего сайта, и с помощью гиперссылок перейти на любую его страницу.

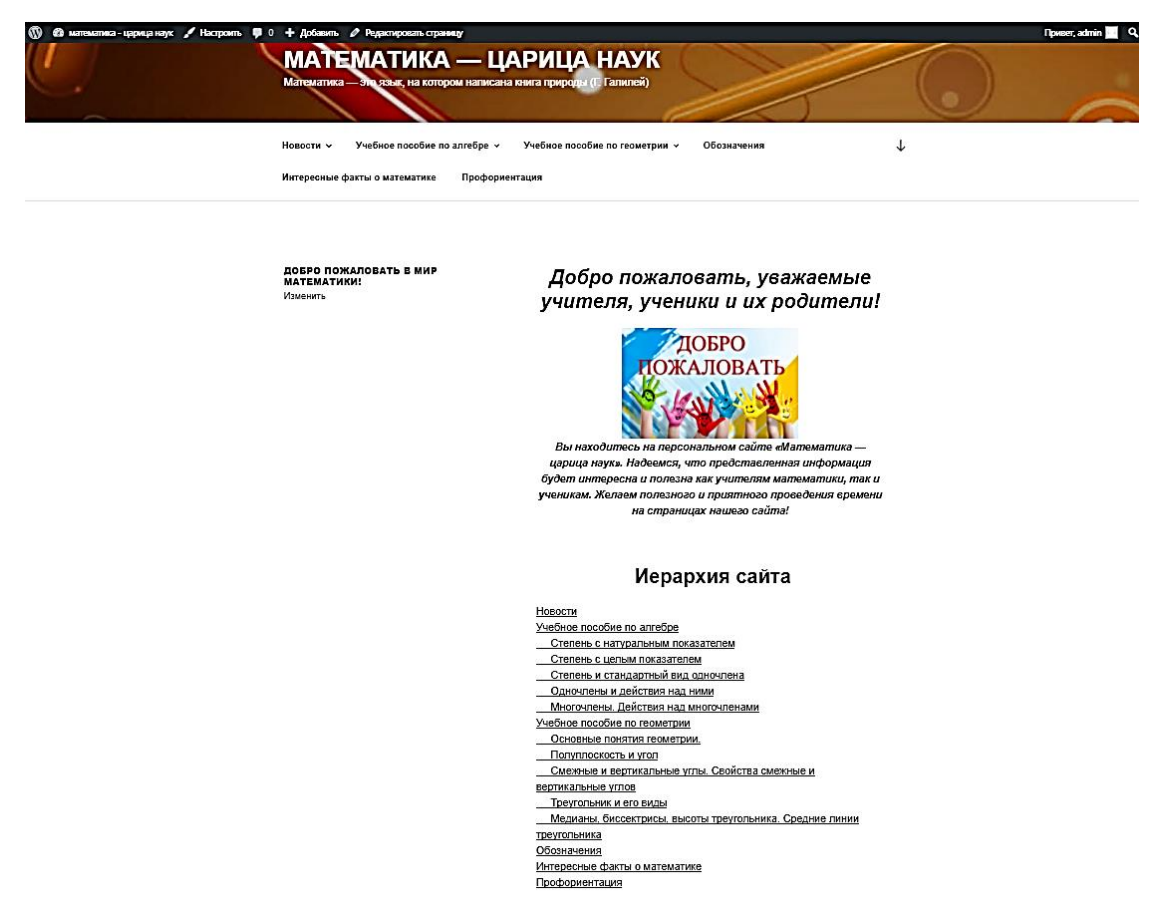

Рисунок 11 – Главная страница сайта «Математика – царица наук» Основные ориентиры для оценки качества контента:

- 1. Полезность материала. Текст, который не отвечает на конкретный запрос пользователя, на сайте не нужен. Графический контент, размещенный не к месту, только нагружает ресурс.
- 2. Соответствие закону об авторском праве. Нарушения могут повлечь административную и уголовную ответственность.
- 3. Правдивость. Материалы не должны содержать фактических ошибок и намеренных искажений. Материал должен быть написан человеком, имеющим знания в той сфере, для которой пишется сайт, и проверен перед публикацией на ошибки и неточности.
- 4. Качественная верстка. Текст должен быть структурирован, изображения выровнены и пр.
- 5. Соответствие требованиям поисковых систем. Грамотный, с точки зрения поисковой оптимизации, контент способен обеспечить повышение позиций в выдаче. Избыток ключевых слов негативно влияет на рейтинг ресурса.
- 6. Разнообразие. Эффективнее комбинировать различные виды контента, совмещать текст с видео, графическими материалами.
- 7. Грамотность. Отсутствие грамматических, лексических и стилистических ошибок.
- 8. Актуальность. Если информация меняется со временем, нужно вносить правки в материалы, чтобы они продолжали оставаться полезными.

Формы контента, используемые на сайте «Математика-царица наук»:

1. Текстовый контент – основной (рисунок 12).

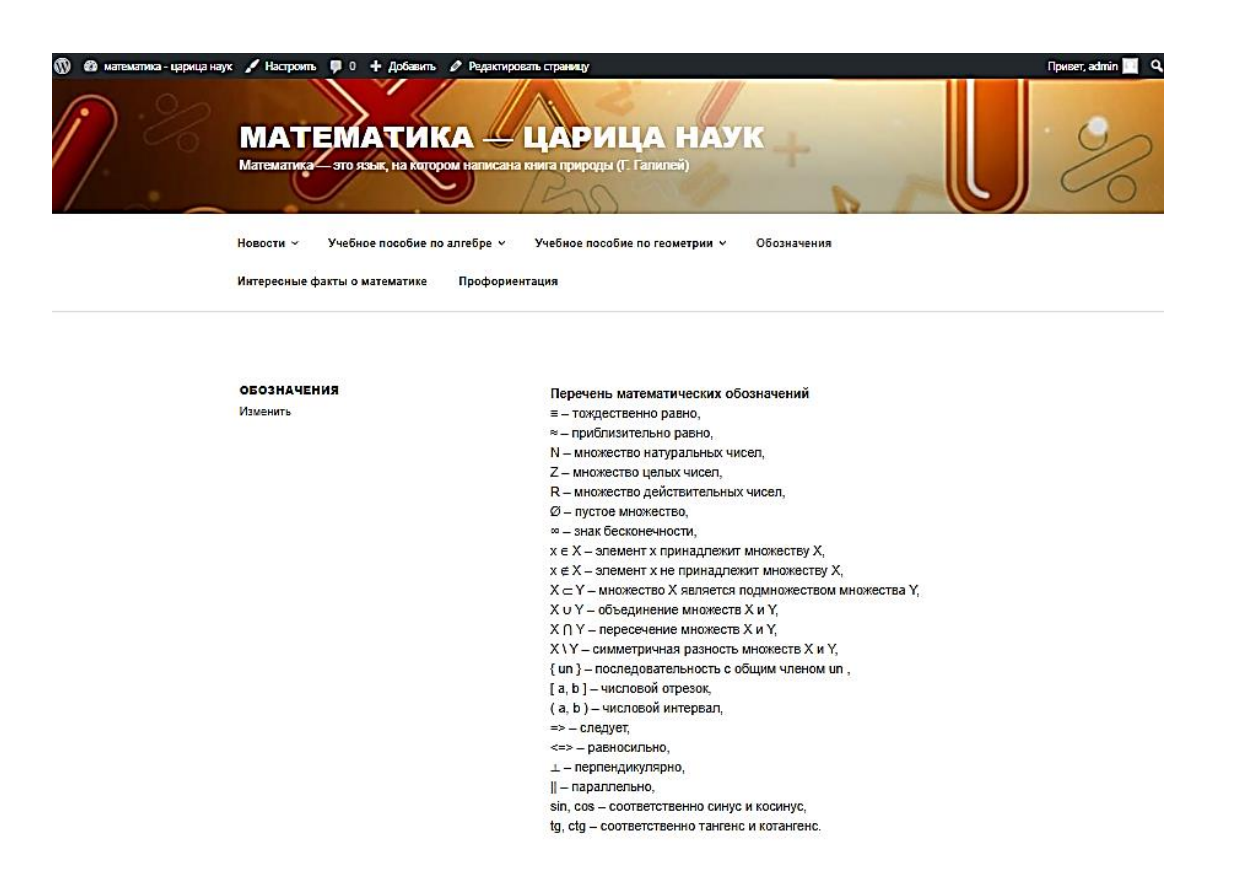

Рисунок 12 – Страница «Обозначения»

2. Визуальный контент, выступающий в качестве дополнения к текстовому. Визуальный контент облегчает процесс восприятия текстового контента, влияет на поведение пользователей и может быть дополнительным источником информации. Изображения и видео должны быть высокого качества, уникальными или не нарушающими условия распространения, органично вписывающимися в тему (рисунок 13).

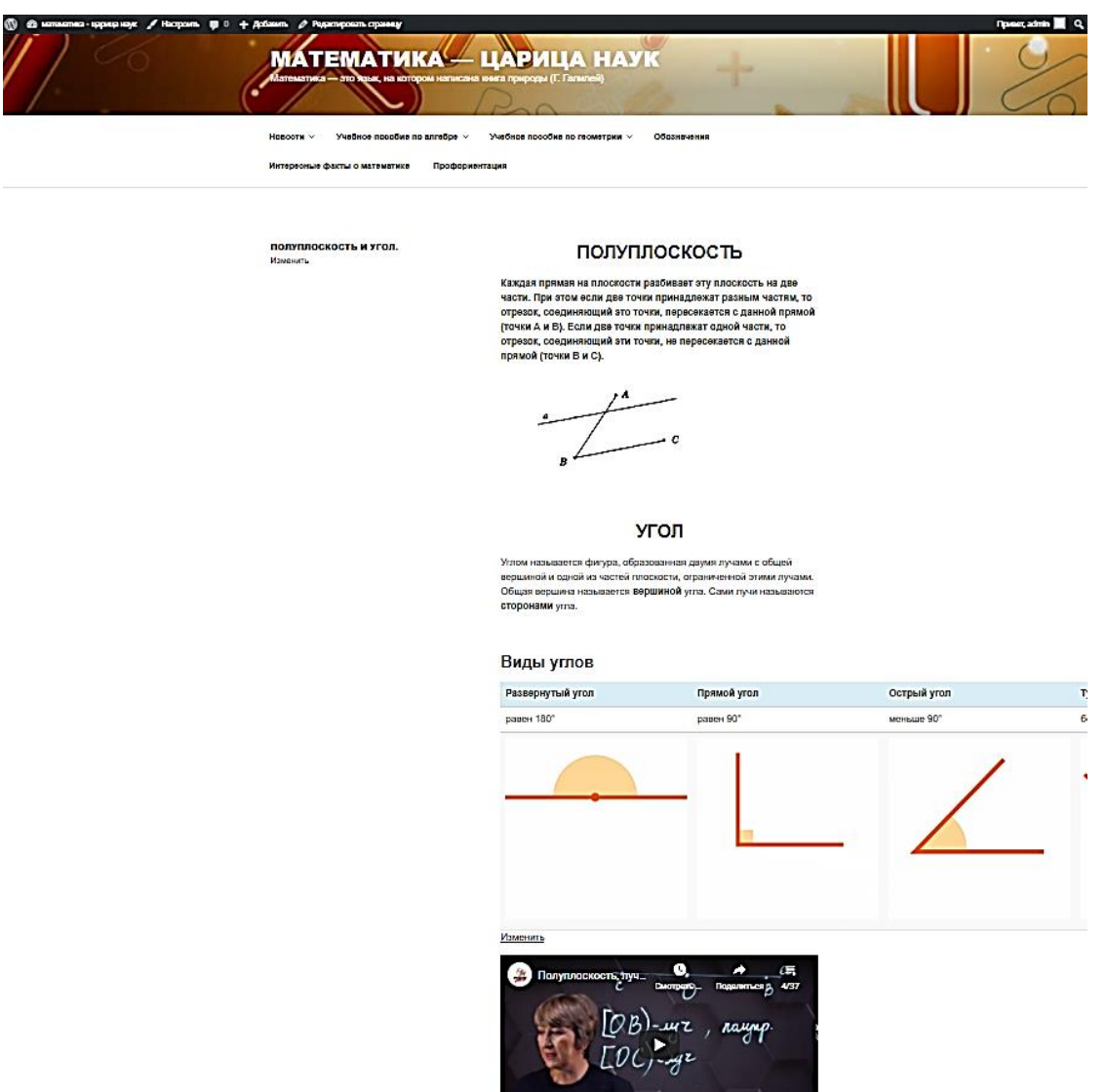

Рисунок 13 – Страница «Полуплоскость и угол»

Качественное видео с интересом смотрят, с его помощью можно разнообразить материал и максимально наглядно иллюстрировать текстовый контент [25].

#### <span id="page-41-0"></span>Выводы по второй главе

В современном обществе к педагогу выдвигаются следующие требования, такие как самореализация и повышение квалификации. А так как в последнее время школы начали практиковать дистанционное обучение в связи с пандемией, карантином и т.д., проводить уроки в синхронном и асинхронном формате, учащиеся работали одновременно на нескольких платформах, что вызывало неудобство, так как информация, предоставляемая учащимся, была не совсем систематизирована. Поэтому было предложено создание сайта для каждого учителя-предметника, который педагог сможет разработать самостоятельно.

Курс, который был разработан на основе учебного пособия «Проектирование и разработка образовательного портала» Н.Б. Паршуковой, рассчитан на 24 академических часа для педагогов образовательных организаций. Целями данного курса являются:

1. Ознакомить педагогов с базовыми функциями системы управления контентом сайта (CMS).

2. Формирование у учителей предметников базы знаний в сфере конструирования web-сайта.

3. Разработка платформы для размещения своих дидактических материалов, презентаций и видеороликов к урокам, размещение тестовых заданий.

После прохождения курса учитель-предметник будет иметь:

- навык работы с функциями системы управления контентом сайта;
- навык работы в сфере конструирования web-сайта;
- навык работы при разработке web-ресурса;

будет знать: принципы и структуру CMS WordPress;

 научится: устанавливать CMS WordPress, работать с панелью администратора, меню, темами, виджетами плагинами и внешним видом сайта, а также проектирование сайтов с последующей их публикацией в интернете.

После прохождения курса учитель-предметник будет обладать следующими компетенциями:

- владеет базовыми навыками пользования данной CMS и ее админ-панелью;
- самостоятельно устанавливать и настраивать плагины для своей работы;
- демонстрирует знания работы с внешним видом сайта;
- может опубликовать собственный web-ресурс в интернете.

# <span id="page-43-0"></span>**ГЛАВА 3. ПЕДАГОГИЧЕСКИЙ ЭКСПЕРИМЕНТ И ОЦЕНКА ЭФФЕКТИВНОСТИ КУРСА ПО СОЗДАНИЮ САЙТА ДЛЯ УЧИТЕЛЕЙ**

<span id="page-43-1"></span>3.1 Организация и проведение педагогического эксперимента

Проведение педагогического эксперимента возможно с применением различных исследовательских методов и инструментов, также средств оценки и измерения результатов. Чтобы педагогическое исследование было успешно, необходимо применение исследовательских методов, обеспечивающих проведение анализа состояния исследуемой проблемы в практике и получение надежного реального материала на всех этапах исследования.

Планирование педагогического эксперимента основано на подготовительной работе, в ходе которой были определены методы исследования, объекты измерения и выбор измерителей.

Основная цель эксперимента – разработать, обосновать и протестировать программу учебного курса «Создание персонального сайта учителя с помощью CMS WordPress».

Базой для проведения педагогического эксперимента была выбрана КГУ «Гимназия №2 отдела образования города Рудного» Управления образования акимата Костанайской области, Республика Казахстан.

#### **Организация и этапы исследования**.

Исследование проводилось в три этапа на протяжении 2019-2021гг.

На первом этапе (2019-2020гг.) были проанализированы педагогические условия эффективного формирования профессиональных навыков создания web-ресурса для этого изучены CMS и выявлена самая удобная для учителей по созданию сайта электронных дидактических материалов.

На втором этапе (2020г.) разработан учебный курс «Создание персонального сайта учителя с помощью CMS WordPress», рабочая программа курса, подбирались и создавались практические задания и проводилось обучение учителей,

На третьем этапе (2020-2021гг.) осуществлялась экспериментальная проверка правдоподобности гипотезы исследования, формулировались выводы и оформлялось диссертационное исследование.

<span id="page-44-0"></span>3.2 Анализ педагогического эксперимента и его результаты

Для проведения эксперимента мы взяли в 9 «Б» – 23 учащихся и группу учителей, работающих в данном классе.

Анализ результатов данного эксперимента проходил в два этапа:

Анализ среднего времени затраченное учителями до и после эксперимента на работу по размещению своих материалов в интернете.

Анализ среднего балла удобства доступности дидактического материала преподавателя, прохождение опроса, отправка работы учителю и консультации с ним до и после прохождения курса педагогом.

*Первый этап*: сравнение среднего времени, затраченного учителями на работу по размещению своих материалов в интернете до и после прохождения курса.

Данная анкета применялась для групповой диагностики: педагоги получили в электронном виде анкеты, где отвечали на поставленные перед ними вопросы (таблица 6).

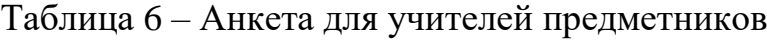

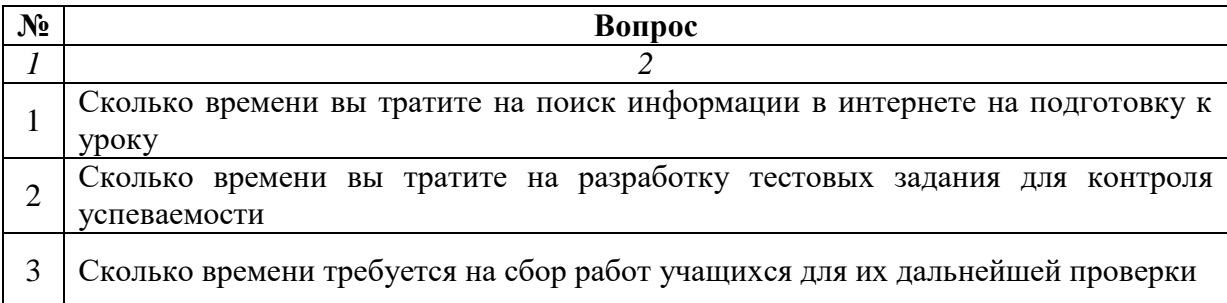

*Продолжение таблицы 6*

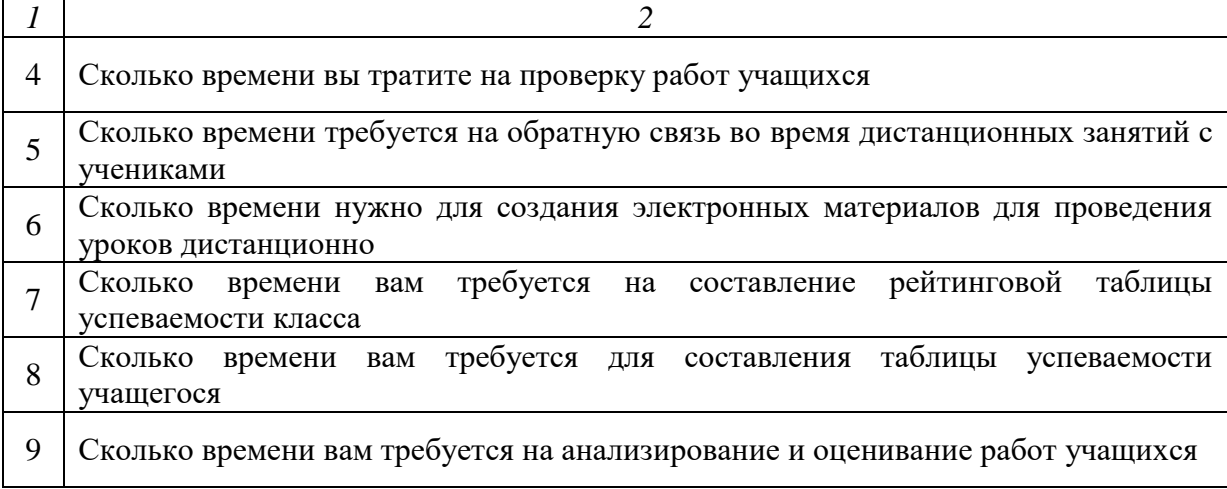

В ходе анкетирования были получены следующие результаты до и после прохождения курса, представленные в таблице 7 и 8, соответственно.

Таблица 7 – Результаты анкетирования учителей прохождения курса

|             | Время        |              |              |                           |              |              |              | $C_{p}$ . |
|-------------|--------------|--------------|--------------|---------------------------|--------------|--------------|--------------|-----------|
| Вопрос      | Учитель<br>1 | Учитель<br>2 | Учитель<br>3 | Учитель<br>$\overline{4}$ | Учитель<br>5 | Учитель<br>6 | Учитель<br>7 | время     |
| Вопрос      | 50           | 15           | 60           | 35                        | 90           | 85           | 50           | 55        |
| Вопрос<br>2 | 120          | 90           | 70           | 55                        | 50           | 60           | 80           | 75        |
| Вопрос<br>3 | 90           | 90           | 80           | 70                        | 120          | 60           | 120          | 90        |
| Вопрос<br>4 | 60           | 50           | 50           | 35                        | 70           | 85           | 70           | 60        |
| Вопрос<br>5 | 60           | 75           | 80           | 110                       | 90           | 90           | 90           | 85        |
| Вопрос<br>6 | 95           | 85           | 90           | 95                        | 120          | 100          | 80           | 95        |
| Вопрос<br>7 | 120          | 60           | 120          | 70                        | 80           | 90           | 90           | 90        |
| Вопрос<br>8 | 90           | 90           | 90           | 85                        | 80           | 65           | 95           | 85        |
| Вопрос<br>9 | 90           | 70           | 95           | 60                        | 65           | 50           | 60           | 70        |

# Таблица 8 – Результаты анкетирования учителей после прохождения

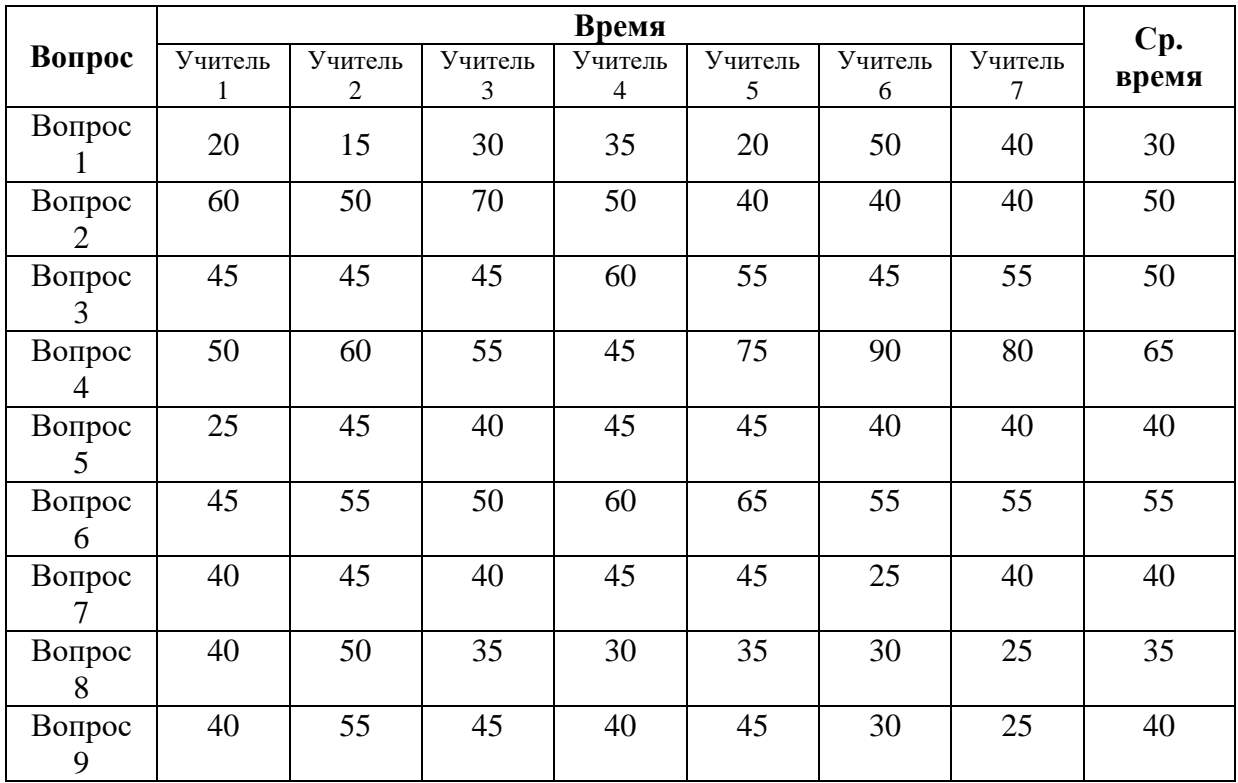

курса

В таблице 9 представлено среднее время, затраченное на решение задач до и после прохождения курса.

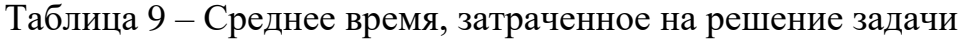

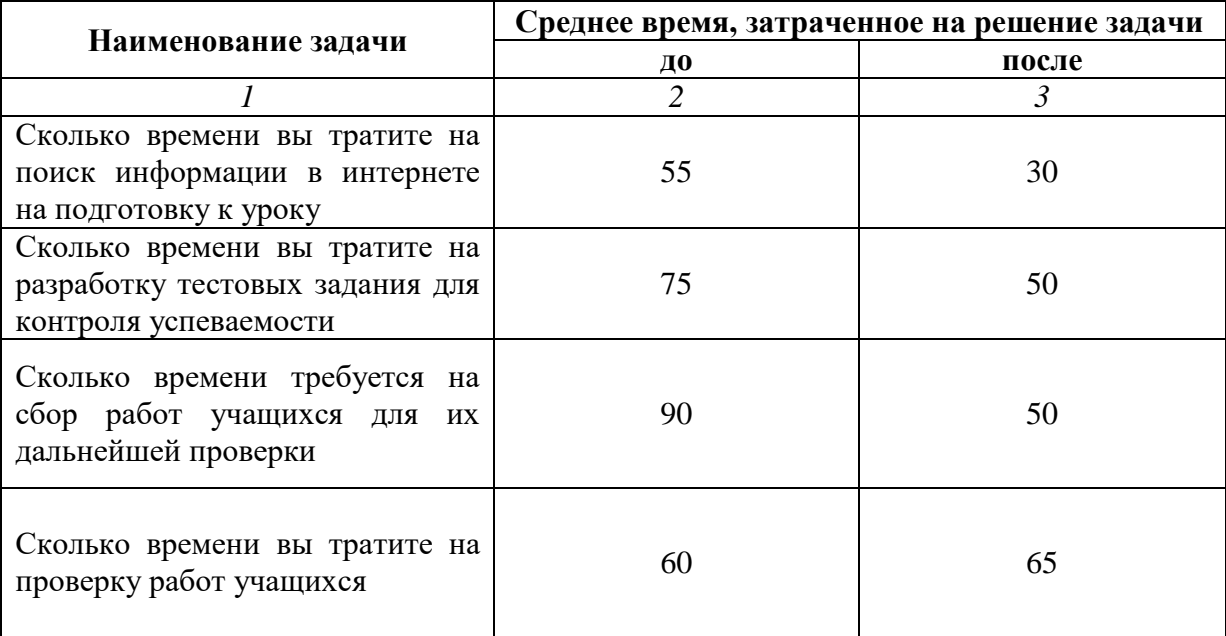

*Продолжение таблицы 9*

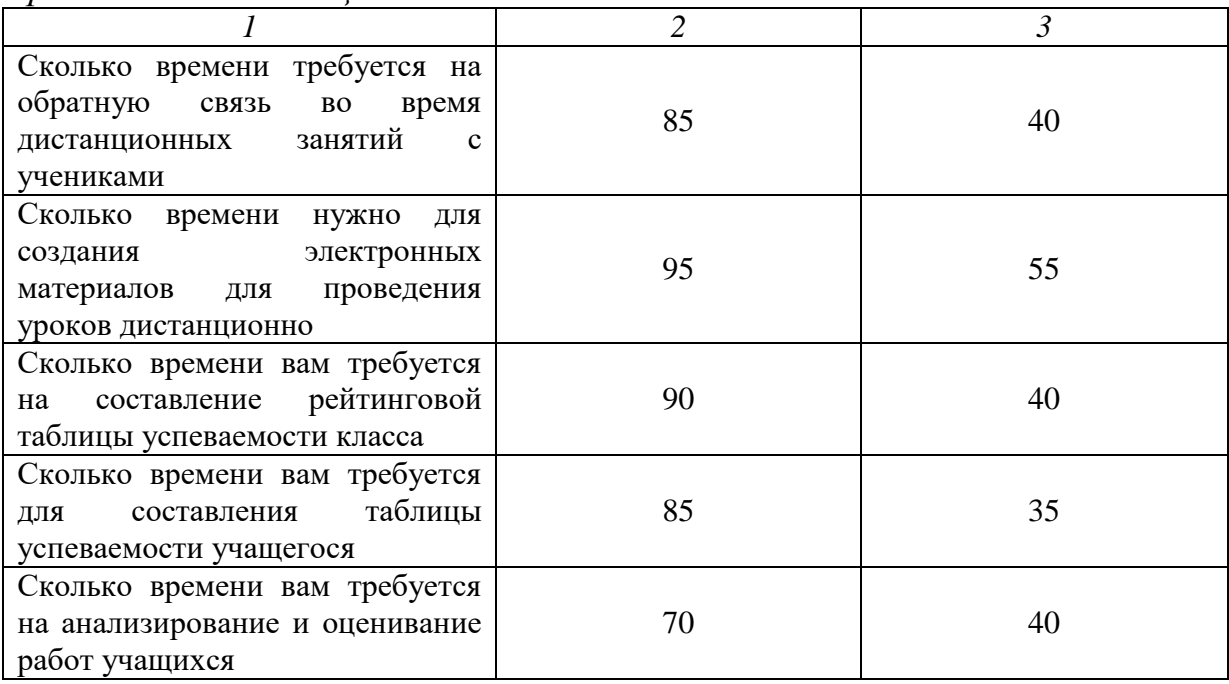

Изменение среднего времени, затраченного учителями на работу по размещению своих материалов в интернете по каждому из вопросов до и после прохождения курса представлен в виде диаграммы (рисунок 14).

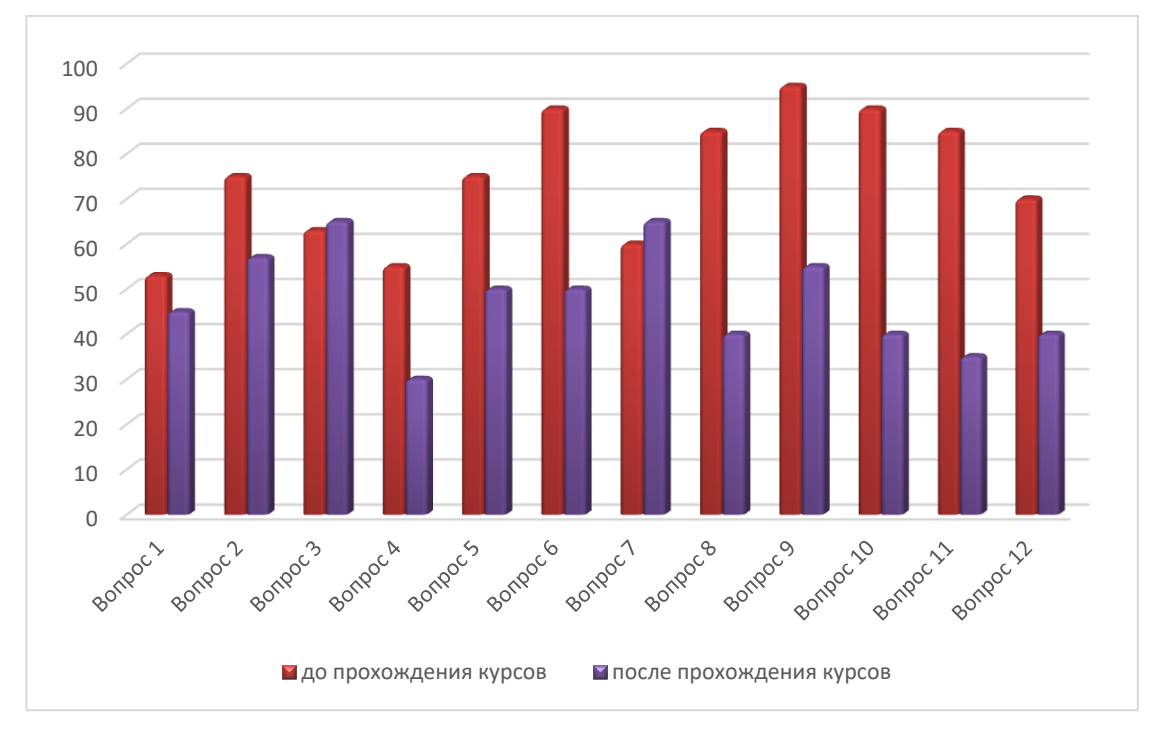

Рисунок 14 – Изменение среднего времени

#### **Гипотезы исследования:**

H0: среднее время затраченное учителями на работу по размещению своих дидактических материалов до и после прохождения курса не изменится.

H1: среднее время затраченное учителями на работу по размещению своих дидактических материалов до и после прохождения курса уменьшится.

Анализ сравнения среднего времени, затраченного учителями на работу по размещению своих материалов в интернете, был осуществлен с помощью T-критерия Уилконсона (таблица 10 и 11). Потому что данный критерий применяется для сопоставления показателей, измеренных в двух разных условиях на одной и той же выборке испытуемых.

Он позволяет установить не только направленность изменений, но и их выраженность. С его помощью мы определяем, является ли сдвиг показателей в каком-то одном направлении более интенсивным, чем в другом.

| N <sub>2</sub> | «До» | «После» | Сдвиг<br>$(t_{\text{noc,ne}} - t_{\text{no}})$ | Абсолютное<br>значение<br>сдвига | <b>Ранговый</b><br>номер<br>сдвига |
|----------------|------|---------|------------------------------------------------|----------------------------------|------------------------------------|
|                | 55   | 30      | $-25$                                          | 25                               | 2.5                                |
| 2              | 75   | 50      | $-25$                                          | 25                               | 2.5                                |
| 3              | 90   | 50      | $-40$                                          | 40                               | 5.5                                |
| 4              | 60   | 65      | 5                                              | 5                                |                                    |
| 5              | 85   | 40      | $-45$                                          | 45                               | ┑                                  |
| 6              | 95   | 55      | $-40$                                          | 40                               | 5.5                                |
| 7              | 90   | 40      | $-50$                                          | 50                               | 8.5                                |
| 8              | 85   | 35      | $-50$                                          | 50                               | 8.5                                |
| 9              | 70   | 40      | $-30$                                          | 30                               | 4                                  |
|                |      |         |                                                |                                  |                                    |

Таблица 10 – Расчет T – критерия Уилконсона

Результат:  $T_{\text{3MT}} = 1$ 

Таблица 11 – Критерии значения T при n =9

|   | 4Kr           |               |  |
|---|---------------|---------------|--|
| n | $p \leq 0.01$ | $p \leq 0.05$ |  |
|   |               |               |  |

Для определения границ значимости используется таблица аритического значения T – критерия Уилконсона. Для этого чтобы сделать вывод,  $T_{\text{3MI}}$  изображается на оси значимости (рисунок 15).

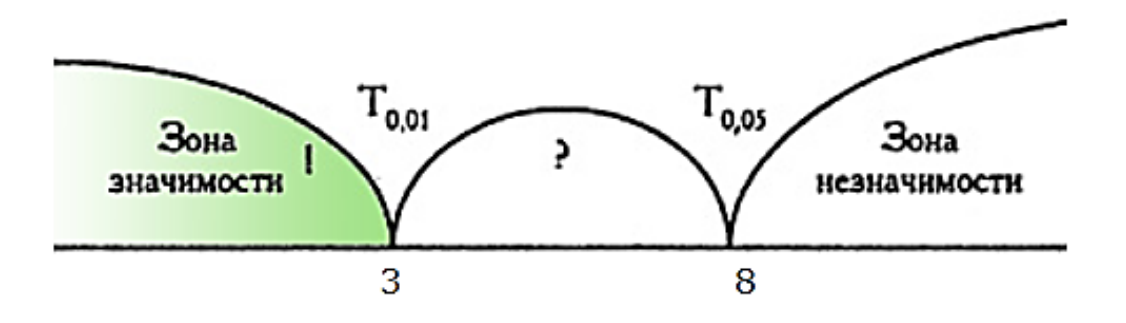

Рисунок 15 – Ось значимости

Анализ «оси значимости» показывает, что полученная величина  $T_{\text{3mm}}$ попадает в зону значимости. Следовательно, можно утверждать, что зафиксированные в эксперименте замечания не случайны и значимы. Зона значимости в данном случае простирается влево, действительно, если бы «редких», в данном случае положительных, направлений не было совсем, то и сумма их рангов равнялась бы нулю.

Гипотеза  $H_1$  доказана. Среднее время, затраченное учителями на работу по размещению своих дидактических материалов до и после прохождения курса, уменьшится. Педагогии стали затрачивать меньше времени на подготовку и проведение урока.

*Второй этап*: сравнение среднего балла удобства доступности дидактического материала преподавателя, прохождение опроса, отправка работы учителю и консультации с ним до и после прохождения курса педагогом.

Данная анкета применялась для групповой диагностики: учащиеся получили в электронном виде анкеты, где отвечали на поставленные перед ними вопросы по 10 бальной системе, не 1 очень неудобно, а 10 очень удобно (таблица 12).

## Таблица 12 – Анкета для учащихся

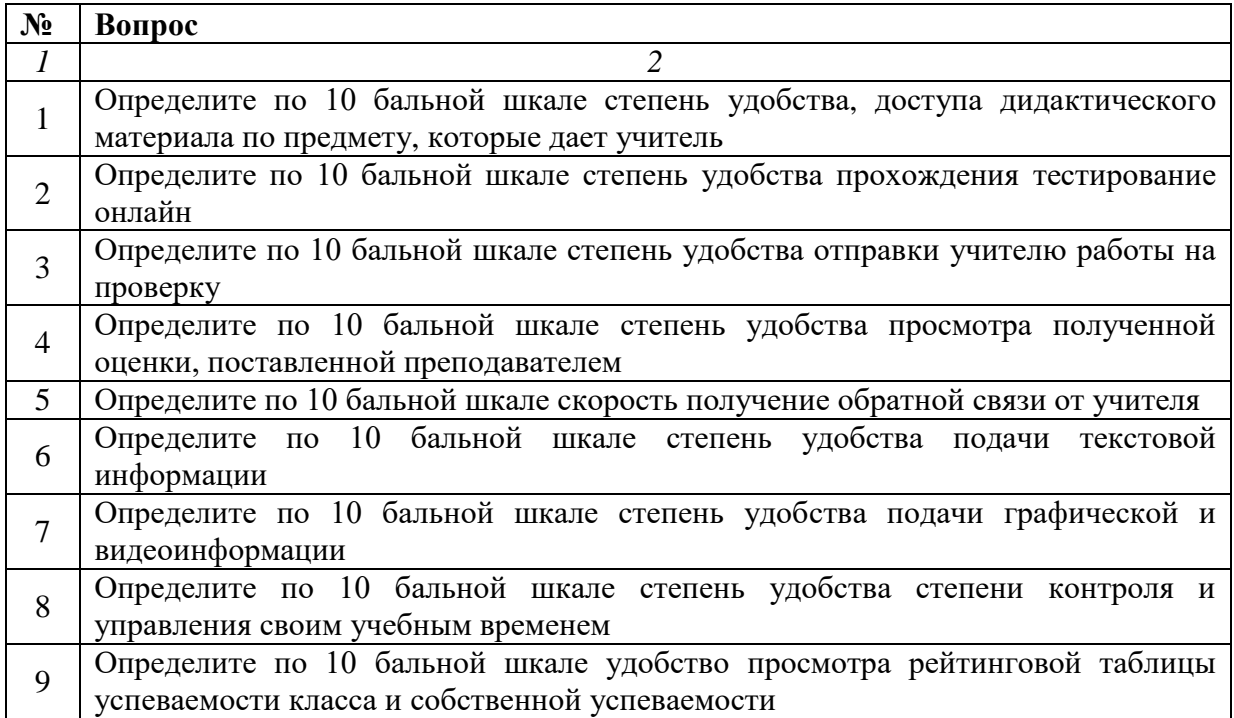

В ходе анкетирования были получены следующие результаты по удобству доступности материала по предмету до и после прохождения учителями курса, представленные в таблице 13 и 14, соответственно.

Таблица 13 – Результаты анкетирования учащихся до прохождения учителями курса

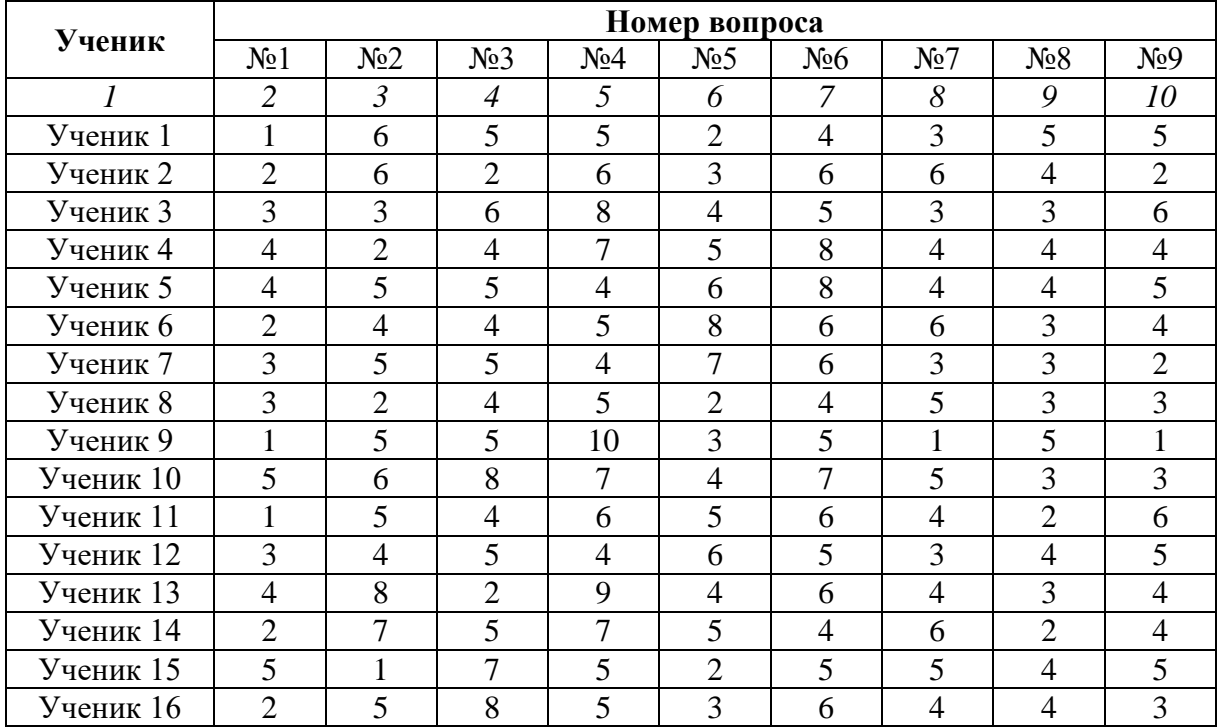

# *Продолжение таблицы 13*

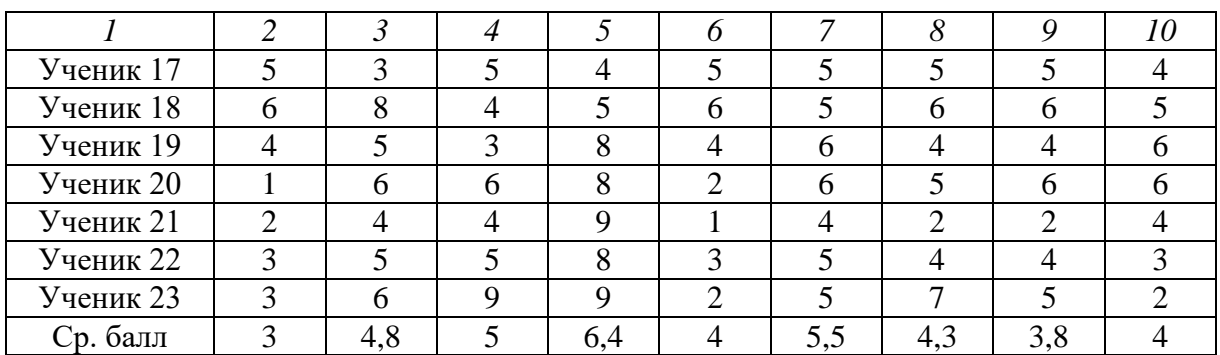

### Таблица 14 – Результаты анкетирования учащихся после

### прохождения учителями курса

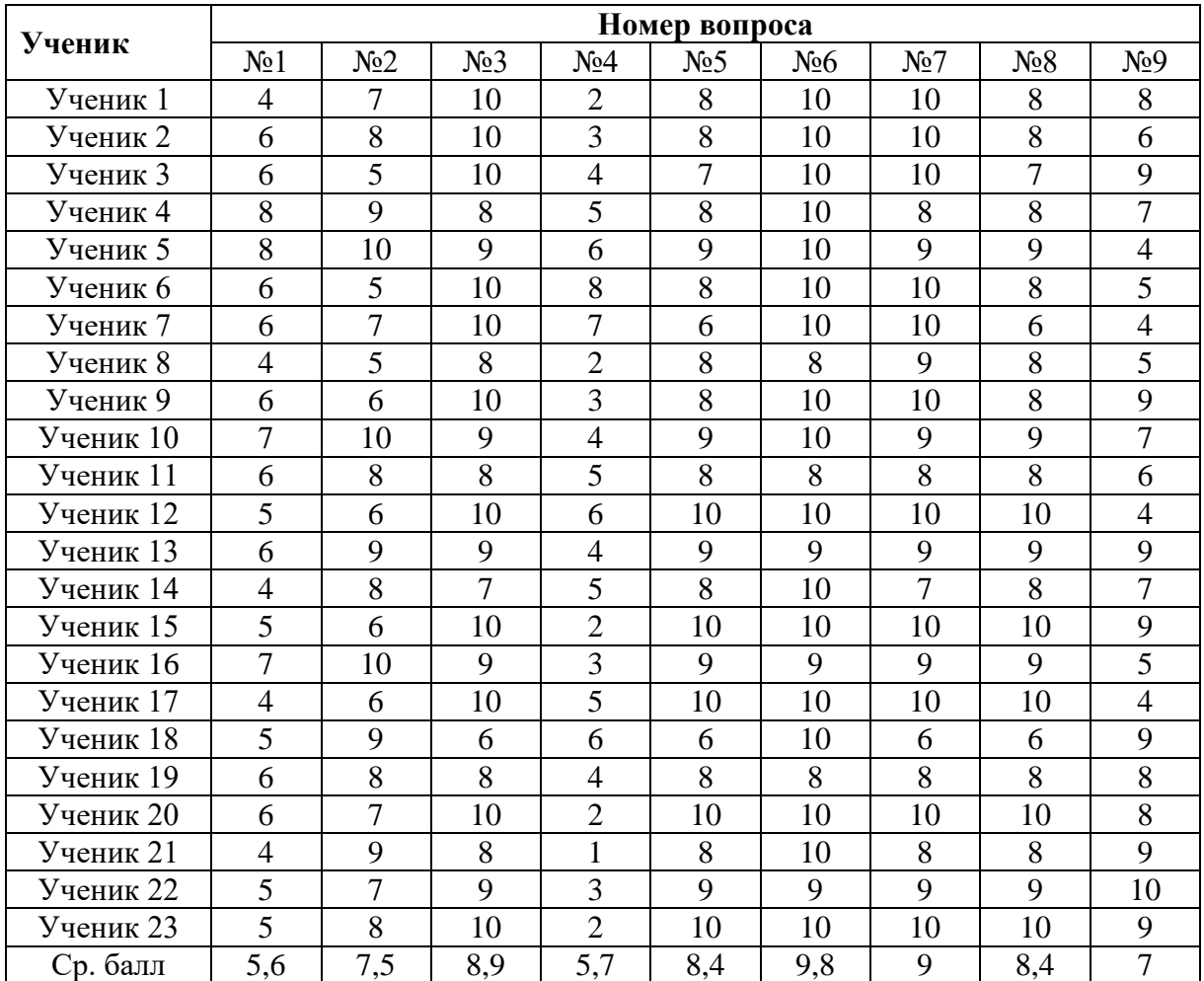

В таблице 15 представлен средний балл доступности материала до и после прохождения учителями курса.

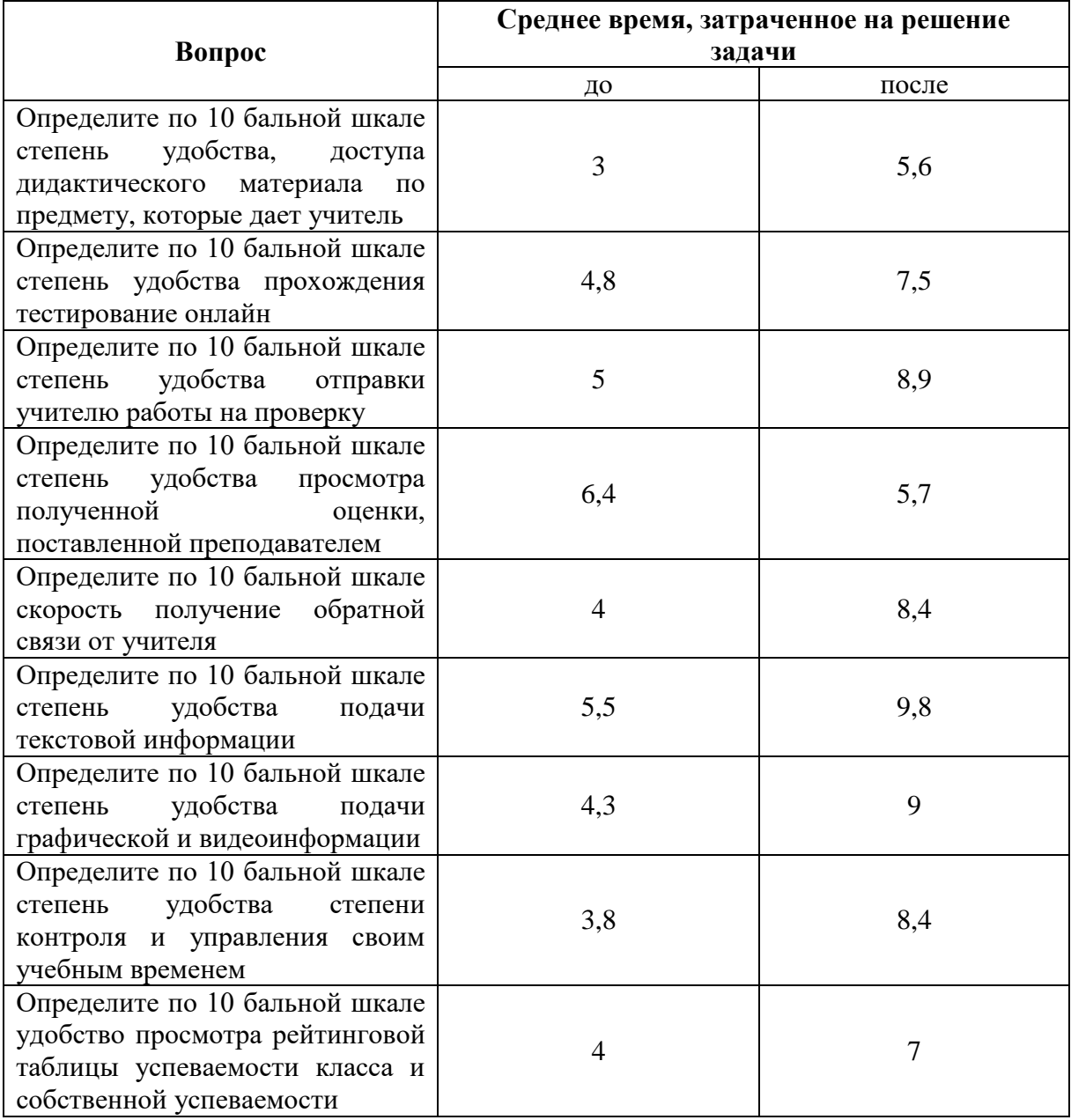

## Таблица 15 – Средний балл доступности материала

Изменение среднего балла, удобства доступности дидактического материала преподавателя, прохождение опроса, отправка работы учителю и консультации с ним по каждому из вопросов до и после прохождения курса представлен в виде диаграммы (рисунок 16).

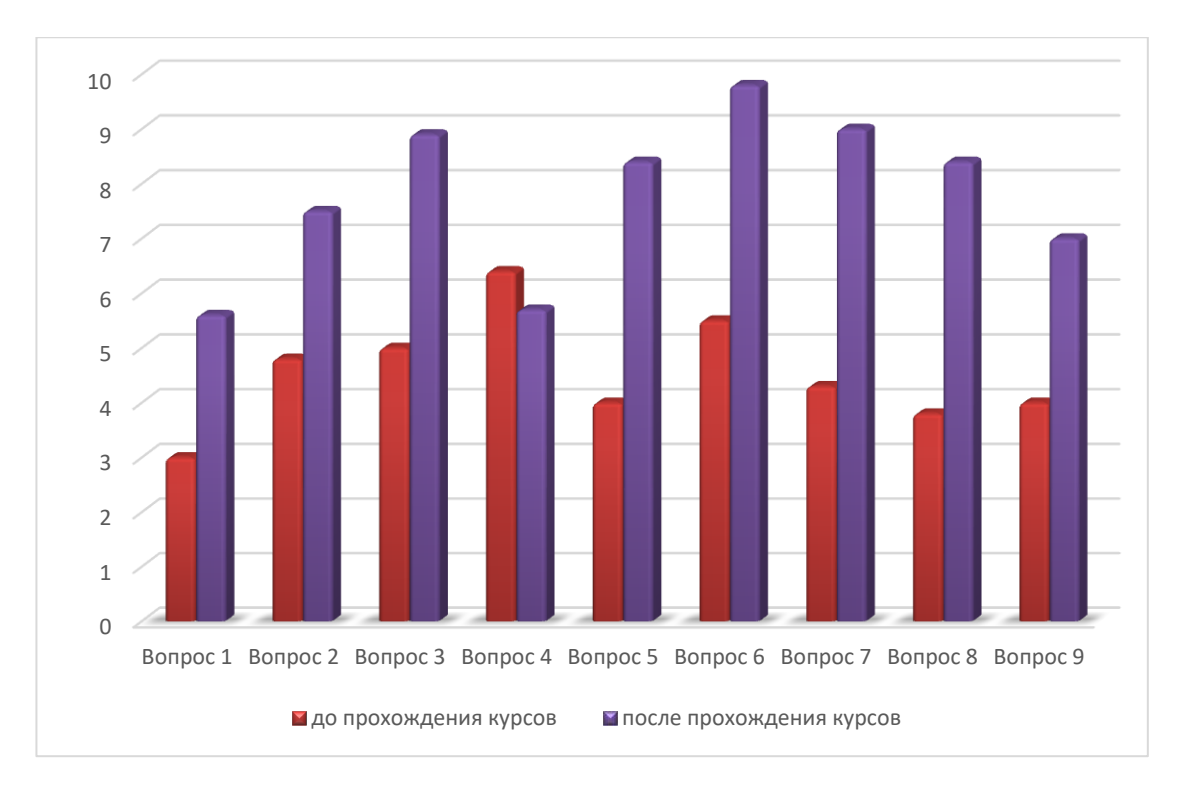

Рисунок 16 – Изменение среднего балла удобства

#### **Гипотезы исследования:**

H0: средний балл удобства доступности дидактического материала преподавателя, прохождение опроса, отправка работы учителю и консультации с ним до и после прохождения курса педагогом увеличится.

H1: средний балл удобства доступности дидактического материала преподавателя, прохождение опроса, отправка работы учителю и консультации с ним до и после прохождения курса педагогом изменился.

Анализ сравнения среднего времени затраченного учащимися на поиск нужно информации по определенному предмету был осуществлен с помощью критерии Уилконсона (таблица 16 и 17).

| $N_2$ | «До» | «После» | Сдвиг<br>$(t_{\text{nocne}} - t_{\text{ao}})$ | Абсолютное<br>значение сдвига | Ранговый<br>номер сдвига |
|-------|------|---------|-----------------------------------------------|-------------------------------|--------------------------|
|       |      |         |                                               |                               |                          |
|       |      | 5.6     | 2.6                                           | 2.6                           |                          |
| ⌒     | 4.8  | 7.5     | 2.7                                           | 2.7                           |                          |
| ⌒     |      | 8.9     | 3.9                                           | 3.9                           |                          |
| 4     | 6.4  |         | $-0.7$                                        |                               |                          |
|       |      |         |                                               |                               |                          |

Таблица 16 – Расчет T – критерия Уилконсона

*Продолжение таблицы 16*

| Сумма рангов нетипичных сдвигов |  |  |  |  |  |
|---------------------------------|--|--|--|--|--|

Результат:  $T_{\vartheta_{\text{MH}}} = 1$ 

Таблица 17 – Критерии значения T при n = 9

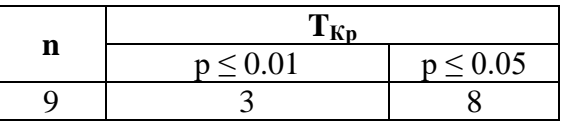

Для определения границ значимости используется таблица аритического значения T – критерия Уилконсона. Для этого чтобы сделать вывод, TЭмп изображается на оси значимости (рисунок 17).

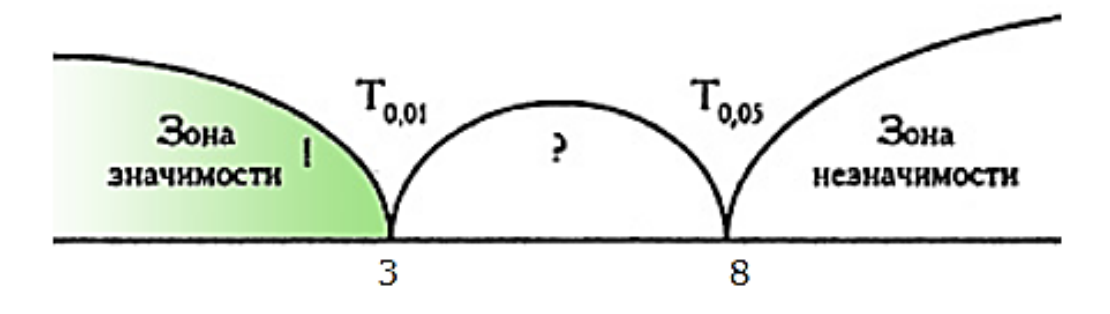

Рисунок 17 – Ось значимости

Анализ «оси значимости» показывает, что полученная величина  $T_{\text{3mm}}$ попадает в зону значимости. Следовательно, можно утверждать, что зафиксированные в эксперименте замечания не случайны и значимы. Зона значимости в данном случае простирается влево, действительно, если бы «редких», в данном случае положительных, направлений не было совсем, то и сумма их рангов равнялась бы нулю.

Гипотеза Н<sub>1</sub> доказана. Средний балл удобства доступности дидактического материала преподавателя, прохождение опроса, отправка работы учителю и консультации с ним до и после прохождения курса педагогом изменился. Учащимся стало намного легче.

Таким образом, результаты педагогического эксперимента позволяют сделать вывод, что гипотеза была доказана.

А именно, эффективное формирование навыков разработки сайтов учителей возможно, так как:

– учтены педагогические условия эффективного формирования профессиональных навыков создания web-ресурса;

– разработке сайтов электронных дидактических материалов учителей обучаются с использованием CMS.

<span id="page-56-0"></span>Выводы по третьей главе

Экспериментальная работа проводилась в три этапа в течение 2019- 2021 года на базе КГУ «Гимназия №2 отдела образования города Рудного» Управления образования акимата Костанайской области, Республика Казахстан.

На первом этапе (2019-2020гг.) были проанализированы педагогические условия эффективного формирования профессиональных навыков создания web-ресурса для этого изучены CMS и выявлена самая удобная для учителей по созданию сайта электронных дидактических материалов.

На втором этапе (2020г.) разработан учебный курс «Создание персонального сайта учителя с помощью CMS WordPress», рабочая программа курса, подбирались и создавались практические задания и проводилось обучение учителей,

На третьем этапе (2020-2021гг.) осуществлялась экспериментальная проверка правдоподобности гипотезы исследования, формулировались выводы и оформлялось диссертационное исследование.

Было проведено анкетирование учащихся 9Б класса и учителей, преподающих в данном классе. Анкетирование показало, что после прохождения педагогами курса среднее время, затраченное ими для подготовки урока, проведение тестирование, обратной связи сократилось. А также для учащихся доступ для дидактических материалов учителей, прохождение тестирование, отправки работ стола гораздо удобнее после прохождения учителями курса.

Все расчеты проводились с помощью T – критерия Уилконсона.

Результаты педагогического эксперимента позволяют сделать вывод, что гипотеза была доказана.

А именно, эффективное формирование навыков разработки сайтов учителей возможно, так как:

– учтены педагогические условия эффективного формирования профессиональных навыков создания web-ресурса;

– разработке сайтов электронных дидактических материалов учителей обучаются с использованием CMS.

#### **ЗАКЛЮЧЕНИЕ**

<span id="page-58-0"></span>Создание сайта значительно облегчило жизнь учителя, учеников и их родителей. Данный интернет-ресурс помогает учителю делиться своими дидактическими материалами, видео уроками, а также проводить онлайн уроки и общаться с учениками и их родителями, не только в момент традиционного вида образования, но и в моменты полной изоляции. С помощью своего сайта у преподавателей появляется возможность дистанционно консультировать по непонятным вопросам и темам, как родителей, так и их детей. Для родителей данный веб-сайт дает возможность контролировать уровень успеваемости своих детей [26].

В результате проведенного исследования была достигнута его цель, а именно разработать, обосновать и экспериментально проверить учебный курс по созданию сайта электронных дидактических материалов для учителей предметников.

Созданный курс «Создание персонального сайта учителя с помощью CMS WordPress» позволяет педагогам создать свой собственный webресурс, который является:

- эффективным инструментом для образования, который позволяет идти в ногу со временем и активно использовать в своей работе новые технологии, применять возможность дистанционного обучения;
- платформой для публикации и хранения рабочих документов и собственных дидактических материалов, таких как рабочие программы, планы-конспекты уроков, полезные статьи и ссылки, списки учебной и методической литературы. Более того данную информацию можно размещать в любых форматах;
- средством для взаимодействия с учениками и их родителями;

- средством публикации разного вида занятия, домашнее задание, тесты, разного рода информацию для учеников и родителей;
- вспоминающим элементом организации дополнительной работы с одаренными детьми, с детьми которые по какой либо причине пропустили занятие в школе или с теми, кто вследствие каких либо причин отстает по программе.

Для разработки учебного курса по написанию сайта по созданию электронных дидактических материалов для учителей предметников была выбрана платформа CMS WordPress [4], так как она отвечает следующим требованиям:

- управляет содержимым в CMS можно без знаний программирования, HTML, CSS и прочих знаний;
- данная CMS является легко расширяемой, т.е. нужный функционал можно легко и просто установить;
- сайт, созданный на базе данной CMS, можно легко разместить на бесплатном хостинге;
- CMS имеет современный дизайн, шаблоны сайта адаптированы под устройства с различным расширением экрана;
- на веб-сайт можно легко встраивать сторонний функционал, такой как игровые приложения learningapps, интерактивные карты, видео youtube и др.

На основе учебного пособия «Проектирование и разработка образовательного портала» Н.Б. Паршуковой, был разработан учебный курс, который рассчитан на 24 академических часа для педагогов образовательных организаций [27]. Целями данного курса являются:

1. Ознакомить педагогов с базовыми функция системы управления контентом сайта (CMS).

2. Формирование у учителей предметников базы знаний в сфере конструирования web-сайта.

3. Разработать платформу для размещения своих дидактических материалов, презентаций и видеороликов к урокам, размещение тестовых заданий.

После прохождения курса учитель-предметник будет иметь:

- навык работы с функциями системы управления контентом сайта;
- навык работы в сфере конструирования web-сайта;
- навык работы при разработке web-ресурса;
- будет знать: принципы и структуру CMS WordPress;
- научится: устанавливать CMS WordPress, работать с панелью администратора, меню, темами, виджетами плагинами и внешним видом сайта, а также проектирование сайтов с последующей их публикацией в интернете.

После прохождения курса учитель-предметник будет обладать следующими компетенциями:

- владеет базовыми навыками пользования данной CMS и ее админ-панелью;
- самостоятельно устанавливать и настраивать плагины для своей работы;
- демонстрирует знания работы с внешним видом сайта;
- может опубликовать собственный web-ресурс в интернете.

Апробация курса «Создание персонального сайта учителя с помощью CMS WordPress» проводилась в три этапа в течение 2019-2021 года на базе КГУ «Гимназия №2 отдела образования города Рудного» Управления образования акимата Костанайской области, Республика Казахстан.

На первом этапе (2019-2020гг.) были проанализированы педагогические условия эффективного формирования профессиональных навыков создания web-ресурса для этого изучены CMS и выявлена самая удобная для учителей по созданию сайта электронных дидактических материалов.

На втором этапе (2020г.) разработан учебный курс «Создание персонального сайта учителя с помощью CMS WordPress», рабочая программа курса, подбирались и создавались практические задания и проводилось обучение учителей,

На третьем этапе (2020-2021гг.) осуществлялась экспериментальная проверка правдоподобности гипотезы исследования, формулировались выводы и оформлялось диссертационное исследование.

Было проведено анкетирование учащихся 9Б класса и учителей, преподающих в данном классе. Анкетирование показало, что после прохождения педагогами курса среднее время, затраченное ими для подготовки урока, проведение тестирование, обратной связи сократилось. А также для учащихся доступ для дидактических материалов учителей, прохождение тестирование, отправки работ стола гораздо удобнее после прохождения учителями курса.

Все расчеты анализа данного анкетирования проводились с помощью T – критерия Уилконсона.

Результаты педагогического эксперимента позволяют сделать вывод, что гипотеза была доказана.

А именно, прохождение учебного курса по разработке сайта дидактических материалов для учителей-предметников позволит:

- подбирать и оформлять содержание учебного материала в виде web-контента, тем самым сокращая время, затраченное на подготовку и проведение урока;
- упростить доступ учащимся к дидактическим материалам учителя-предметника, облегчит прохождение опросов, отправку учителю своих работ на проверку и консультацию с преподавателем.

Тема работы была представлена в двух конференциях: заочно на Всероссийской научно-исследовательской конференции «Перспективы направления взаимодействия бизнеса, образования и культуры», г. Челябинск и заочно на V Международной научно-практической интернетконференции, посвященной памяти Д.Ш. Матроса «Информатизация образования: проблемы и перспективы», г. Челябинск.

Подводя итог диссертационной работы, хотелось бы отметить, что поставленная цель была достигнута и поставленные задачи полностью решены. Все вычисления и выкладки производились исключительно самостоятельно, полученные результаты предоставлены.

#### **СПИСОК ИСПОЛЬЗУЕМЫХ ИСТОЧНИКОВ**

<span id="page-63-0"></span>1. Гришин Н. Способы создания сайта / Способы создания сайта Н. Гришин: [сайт]. – 2020 – URL: [https://sayt-sozdat.ru/saitostroenie/sposobi](https://sayt-sozdat.ru/saitostroenie/sposobi-sozdaniya-saitov.html)[sozdaniya-saitov.html](https://sayt-sozdat.ru/saitostroenie/sposobi-sozdaniya-saitov.html) (дата обращения: 15.02.2020).

2. CMS-системы март 2020г. Ruward Track. / Все рейтинги рунета: [сайт]. – 2020 – URL: [https://itrack.ru/research/cmsrate/??utm\\_sourc](https://itrack.ru/research/cmsrate/??utm_sourc%20e=ruward&) [e=ruward&u](https://itrack.ru/research/cmsrate/??utm_sourc%20e=ruward&)tm\_medium=redirect&utm\_campaign=track#!cms-overall-tab (дата обращения: 20.03.2020).

3. Хабибулин Р.Р. Создание сайта на базе CMS WordPress / Актуальные проблемы науки в студенческих исследованиях: сборник материалов VII Всероссийской студенческой научно-практической конференции. – Альметьевск. – М.: Издательство «Перо», 2017. – 417 с.

4. WordPress: [сайт]. – 2020 – URL: https://ru.wordpress.org/ (дата обращения 02.03.2020).

5. Куртеев А.С. Joomla или WordPress: что лучше?: [сайт]. – 2020 – URL: https://joomla.center/baza-joomla/sravnenie-cms/joomla-vs-wordpress (дата обращения: 06.04.2020).

6. Шишкин С.М. Создание сайта на CMS Joomla / Сборник научных трудов Ставропольского научно-исследовательского института животноводства и кормопроизводства // Ставрополь, 2014. Т. 2.  $\mathbb{N}$  7. – С. 502-507.

7. Паршукова Н.Б. Технологии проектирования и разработки интернет-систем для магистрантов профиля «Физическое образование в современной школе» // Информатизация образования: проблемы и перспективы Материалы IV Всероссийской научно-практической интернет-конференции, посвященной памяти Д.Ш. Матроса / ред. Г.Б. Поднебесовой. – Челябинск, 2018. – С. 76-82.

8. Как проверить плагины (разрешения) в браузере: [сайт]. – 2020 – URL: [https://help.dnevnik.ru/hc/ru/articles/203475768-Как-проверить](https://help.dnevnik.ru/hc/ru/articles/203475768-Как-проверить-плагины-расширения-в-браузере-)[плагины-расширения-в-браузере-](https://help.dnevnik.ru/hc/ru/articles/203475768-Как-проверить-плагины-расширения-в-браузере-) (дата обращения: 18.06.2020).

9. WordPress plugins: [сайт]. – 2020 – URL: [https://ays](https://ays-pro.com/wordpress)[pro.com/wordpress](https://ays-pro.com/wordpress) (дата обращения: 05.08.2020).

10. WordPress Simple Quiz: [сайт]. – 2020 – URL: https://wordpress.org/plugins/n-media-wp-simple-quiz/ (дата обращения: 17.09.2020).

11. 5 Best Contact Form Plugins for WordPress Compared: [сайт]. – 2020 – URL: https://www.wpbeginner.com/plugins/5-best-contact-form-plugins-forwordpress-compared/ (дата обращения: 25.11.2020).

12. WP QuickLaTeX Plugin for Inserting Formulas: [сайт]. – 2020 – URL: <https://www.wpsolver.com/wp-quicklatex/> (дата обращения: 24.12.2020).

13. TablePress: [сайт]. – 2021 – URL: <https://tablepress.org/> (дата обращения: 5.01.2021).

14. RJ Quickcharts free WordPress: [сайт]. – 2021 – URL: [https://themesinfo.com/wordpress-plugins/free-wordpress-rj-quickcharts-plugin](https://themesinfo.com/wordpress-plugins/free-wordpress-rj-quickcharts-plugin-bch)[bch](https://themesinfo.com/wordpress-plugins/free-wordpress-rj-quickcharts-plugin-bch) (дата обращения: 17.01.2021).

15. 15 Best WordPress Photo Gallery Plugins (Compared With Examples): [сайт]. – 2021 – URL: [https://kinsta.com/blog/wordpress-photo](https://kinsta.com/blog/wordpress-photo-gallery-plugins/)[gallery-plugins/](https://kinsta.com/blog/wordpress-photo-gallery-plugins/) (дата обращения: 15.02.2021).

16. Компетентности и компетентностный подход в современном образовании: [сайт]. – 2021 – URL:<https://urok.1sept.ru/articles/581708> (дата обращения: 13.03.2021).

17. Педагогическая компетентность: [сайт]. – 2020 – URL: [https://studme.org/154208/psihologiya/pedagogicheskaya \\_kompetentnost](https://studme.org/154208/psihologiya/pedagogicheskaya%20_kompetentnost) (дата обращения:14.03.2021).

18. Алексеев П.В. Философия: Учебник. / П.В. Алексеев, А.В. Панин. – Москва: Проспект, 1998. – 563 с

19. Что такое повышение квалификации: [сайт]. – 2021 – URL: <https://edunews.ru/kursy/info/vidy-i-formy-povyshenija-kvalifikacii.html> (дата обращения: 3.04.2021).

20. Республика Казахстан. Законы. Об образовании в Республике Казахстан: Государственный закон №389-1: [принят 7 июля 1999г.] – URL: <https://pavlodar.com/zakon/?dok=00117&uro=08028> (дата обращения: 19.01.2021)

21. Что такое дополнительное профессиональное образование педагогов: [сайт]. – 2021 – URL: [https://cesexpo.ru/chto-takoe-dopolnitelnoe](https://cesexpo.ru/chto-takoe-dopolnitelnoe-professionalnoe-obrazovanie-pedagogov/)[professionalnoe-obrazovanie-pedagogov/](https://cesexpo.ru/chto-takoe-dopolnitelnoe-professionalnoe-obrazovanie-pedagogov/) (дата обращения: 4.02.2021).

22. Андреев А.А. Дистанционное обучение: сущность, технология, организация / А.А.Андреев, В.И.Солдаткин. – Москва: МЭСИ, 1999. – 196c.

22. Типовые квалификационные характеристики должностей педагогических работников и приравненных к ним лиц / Портал Информационно-правовая система нормативных правовых актов Республики Казахстан: [сайт]. – 2021 – URL: https://adilet.zan.kz/ rus/docs/V090005750\_ (дата обращения: 21.03.2021).

24. Паршукова Н.Б Проектирование и разработка образовательного портала / Учебное пособие. – Челябинск: ЮУрГГПУ, 2020. – 129 с.

25. Боровкова Н.М. Разработка проекта сайта о горномм туризме: маг. дис. / науч. рук. А.В. Лавнских; УФУ им. первого Президента России Б.Н. Ельцина – Екатеринбург, 2018. – 116с.: [сайт]. – 2021 – URL: [https://elar.urfu.ru/bitstream/10995/65868/1/m\\_th\\_n.m. borovkova\\_2018.pdf](https://elar.urfu.ru/bitstream/10995/65868/1/m_th_n.m.%20borovkova_2018.pdf) (дата обращения: 13.03.2021).

26. Воронина О.С. Обзор систем для разработки и публикации образовательного контента / Перспективные направления взаимодействия бизнеса, образования и культуры: Материалы Всероссийской научноисследовательской конференции 30 ноября 2020 г. // О.С. Воронина, Н.Б. Паршукова – Челябинск: ЧОУВО МИДиС, 2020. – 166 с.

27. Воронина О.С. Разработка учебного курса по созданию web-сайта для учителей-предметников / Информатизация образования: проблемы и перспективы : сборник научных статей V Международной науч.-практич. интернет-конференции, посвященной памяти Д.Ш. Матроса // О.С. Воронина, Н.Б. Паршукова /// под общей ред. Г.Б. Поднебесовой. – Челябинск: изд-во ЗАО «Библиотека А. Миллера». – 2021. – 188 с.: ил. ISBN 978-5-93162-477-8